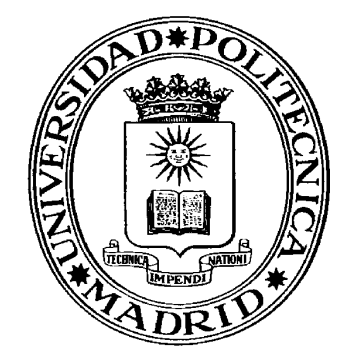

UNIVERSIDAD POLITÉCNICA DE MADRID

**I.- ACUERDOS Y RESOLUCIONES DE LOS ÓRGANOS DE GOBIERNO I.B.- ACUERDOS Y RESOLUCIONES: CONSEJO DE GOBIERNO**

## I.- ACUERDOS Y RESOLUCIONES DE LOS ÓRGANOS DE GOBIERNO I.B.- ACUERDOS Y RESOLUCIONES: CONSEJO DE GOBIERNO

Dª María Teresa **GONZÁLEZ AGUADO**, Secretaria General de la Universidad Politécnica de Madrid,

#### **CERTIFICA**:

*Que, en la sesión ordinaria del CONSEJO DE GOBIERNO de la Universidad Politécnica de Madrid celebrada a través del Sistema ZOOM, previa convocatoria, el día 30 de abril de 2020, se adoptaron válidamente los siguientes acuerdos:*

- *Aprobar el Acta de la sesión celebrada el 27 de febrero de 2020.*
- *Aprobar los cupos de estudiantes para el curso 2020-21.*
- *Aprobar la suspensión de la aplicación de la Normativa de Regulación de la Permanencia de los estudiantes en la UPM, a efectos de matrícula en el curso 2020-21, para su posterior elevación al Consejo Social.*
- *Aprobar la extensión de la impartición de docencia y exámenes en el Título de Grado en Ingeniería Civil.*
- *Aprobar el Título Propio, Especialización por la Universidad Politécnica de Madrid en Planificación y Gestión Inmobiliaria.*

Madrid, a 8 de mayo de 2020

La Secretaria General María Teresa González Aguado Vº Bº El Rector Guillermo Cisneros Pérez

----------

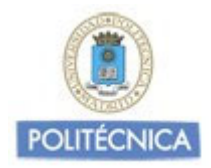

## **CUPOS DE TITULACIONES DE GRADO**

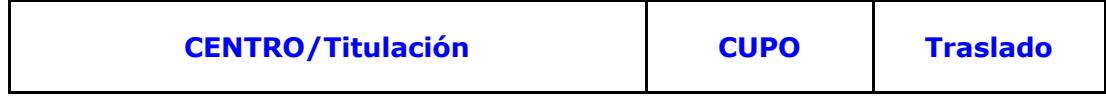

### **E.T.S. Arquitectura**

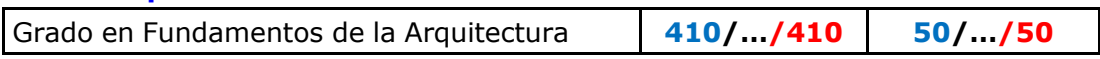

## **E.T.S. de Edificación**

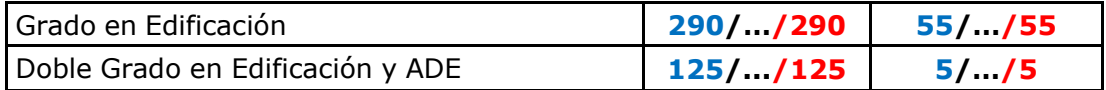

## **E.T.S. de Ingeniería Aeronáutica y del Espacio**

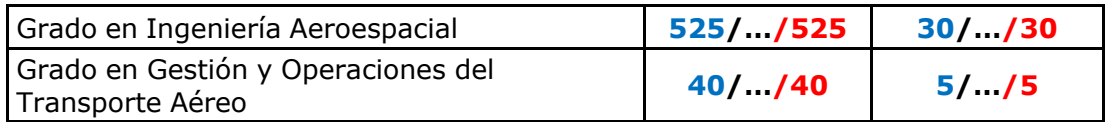

## **E.T.S. de Ingeniería Agronómica, Alimentaria y de Biosistemas**

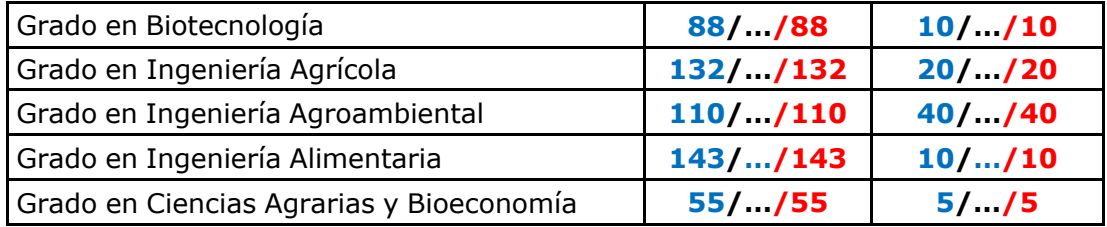

## **E.T.S. de Ingeniería y Diseño Industrial**

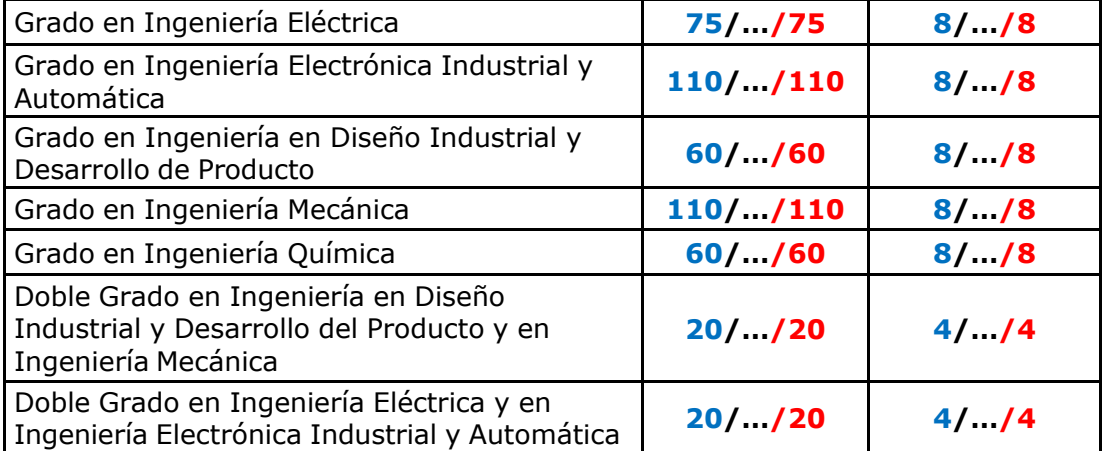

**- Los cupos en azul corresponden a la propuesta de la Mesa**

- Los cupos en negro son la propuesta que ha enviado el Centro
- **Los cupos en rojo corresponden a los que se aprobaron en Consejo de Gobierno (30/04/19)**

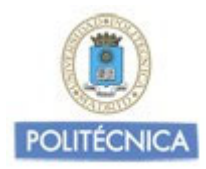

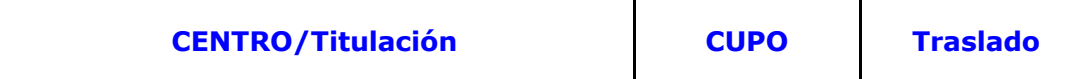

#### **E.T.S. de Ingeniería de Montes, Forestal y del Medio Natural**

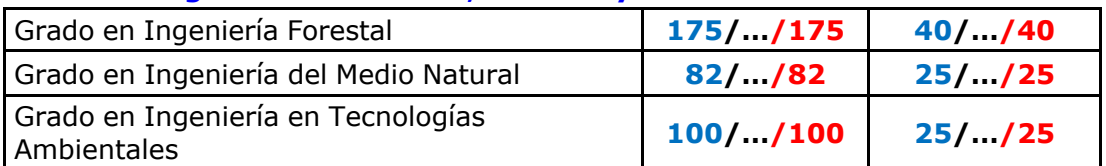

#### **E.T.S. de Ingeniería de Sistemas Informáticos**

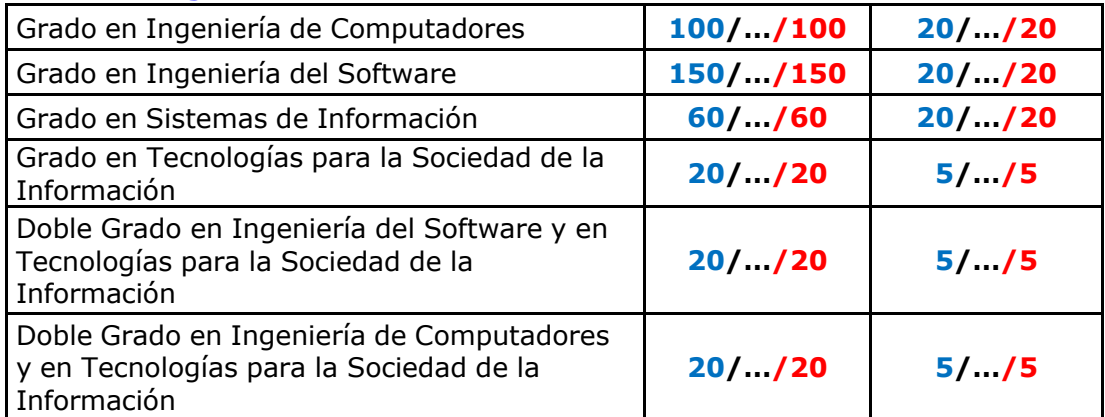

#### **E.T.S. de Ingeniería y Sistemas de Telecomunicación**

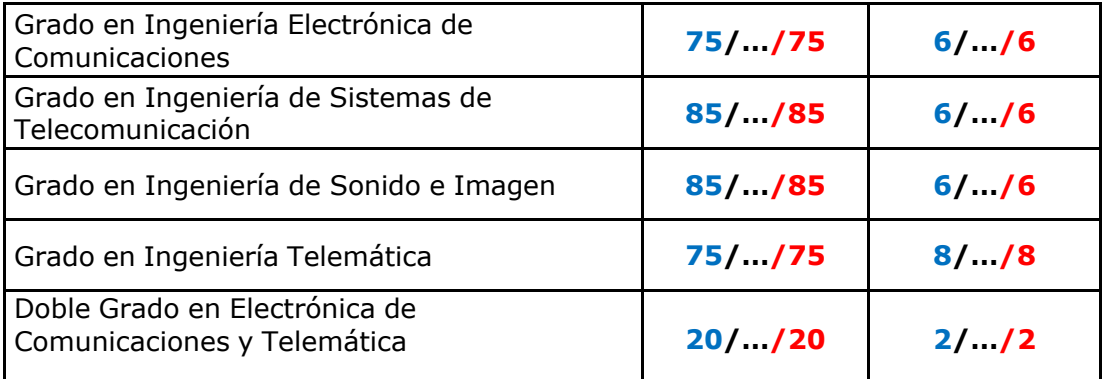

#### **E.T.S. de Ingenieros de Caminos, Canales y Puertos**

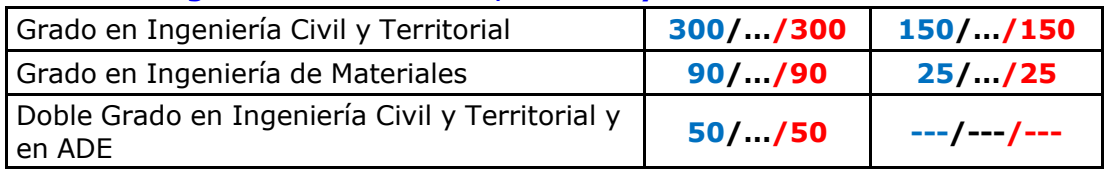

- Los cupos en negro son la propuesta que ha enviado el Centro
- **Los cupos en rojo corresponden a los que se aprobaron en Consejo de Gobierno (30/04/19)**

**<sup>-</sup> Los cupos en azul corresponden a la propuesta de la Mesa**

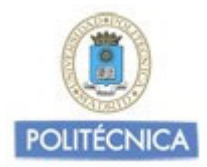

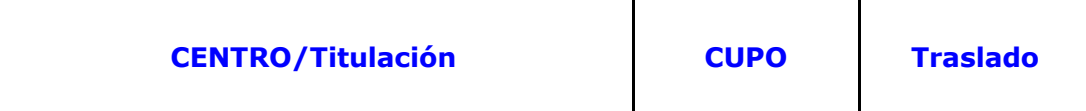

### **E.T.S. de Ingenieros Industriales**

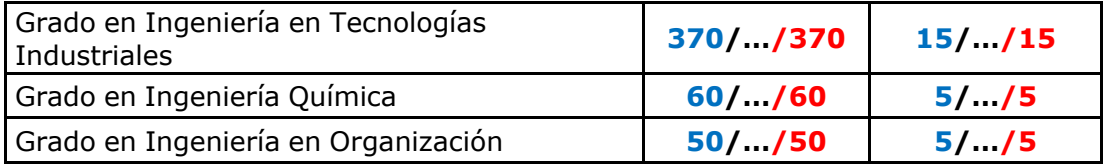

## **E.T.S. de Ingenieros Informáticos**

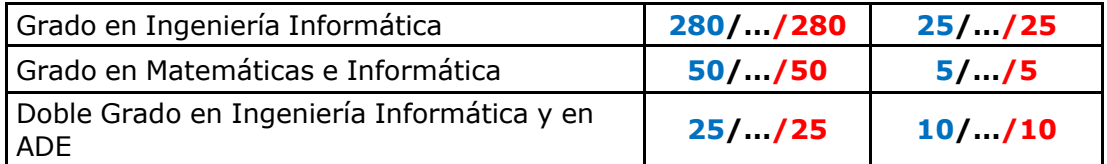

## **E.T.S. de Ingenieros de Minas y Energía**

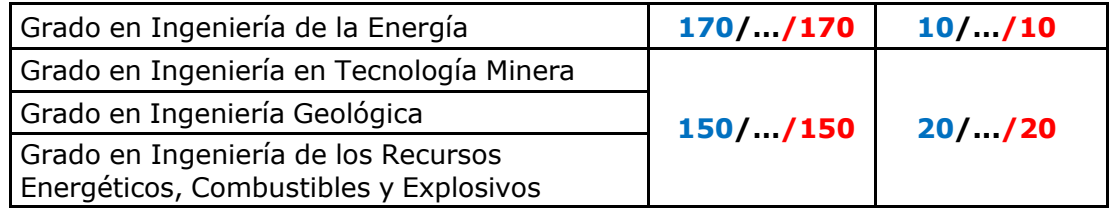

## **E.T.S. de Ingenieros Navales**

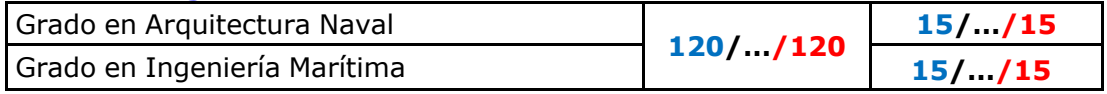

#### **E.T.S. de Ingenieros de Telecomunicación**

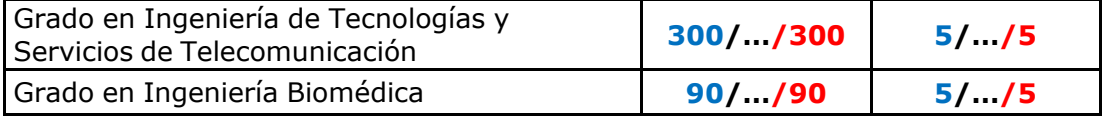

#### **E.T.S. de Ingenieros en Topografía, Geodesia y Cartografía**

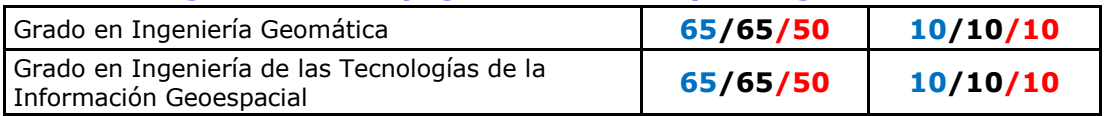

## **Facultad de Ciencias de la Actividad Física y del Deporte**

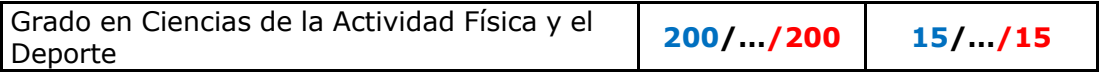

#### **C.S.D.M.M.**

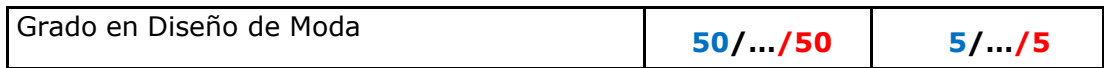

**- Los cupos en azul corresponden a la propuesta de la Mesa**

- Los cupos en negro son la propuesta que ha enviado el Centro

**- Los cupos en rojo corresponden a los que se aprobaron en Consejo de Gobierno (30/04/19)**

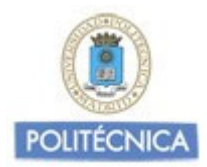

### **Nuevas Titulaciones Curso 2020/21**

#### **E.T.S. de Ingeniería de Sistemas Informáticos**

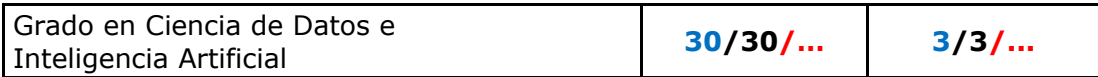

### **E.T.S. de Ingeniería y Sistemas de Telecomunicación**

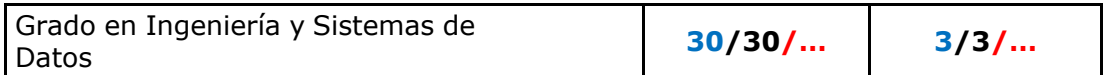

#### **E.T.S. de Ingenieros Informáticos**

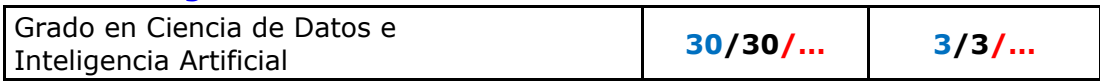

#### **E.T.S. de Ingenieros de Telecomunicación**

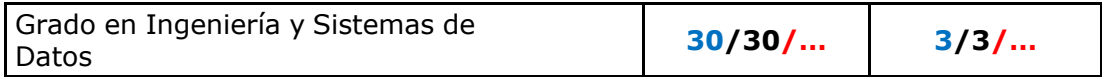

**- Los cupos en azul corresponden a la propuesta de la Mesa**

- Los cupos en negro son la propuesta que ha enviado el Centro

**<sup>-</sup> Los cupos en rojo corresponden a los que se aprobaron en Consejo de Gobierno (30/04/19)**

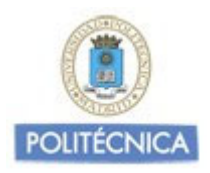

## **CUPOS DE TITULACIONES DE MÁSTER UNIVERSITARIO (Habilitantes y Asimilados)**

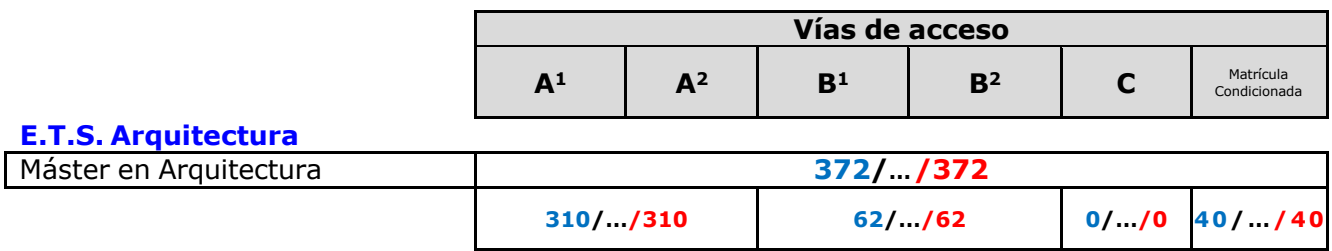

#### **E.T.S. de Ingeniería Aeronáutica y del Espacio**

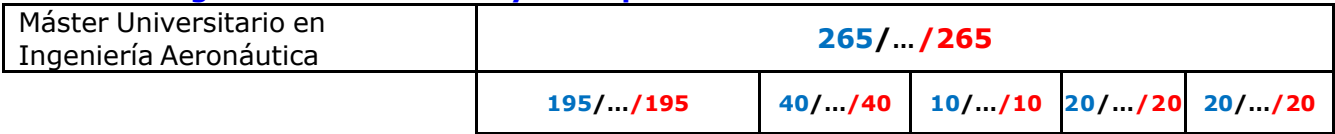

#### **E.T.S. de Ingeniería Agronómica, Alimentaria y de Biosistemas**

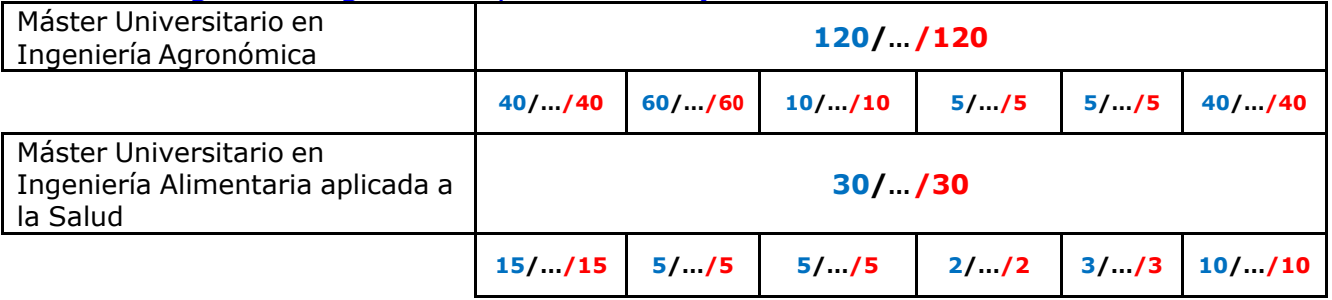

#### **E.T.S. de Ingeniería de Montes, Forestal y del Medio Natural**

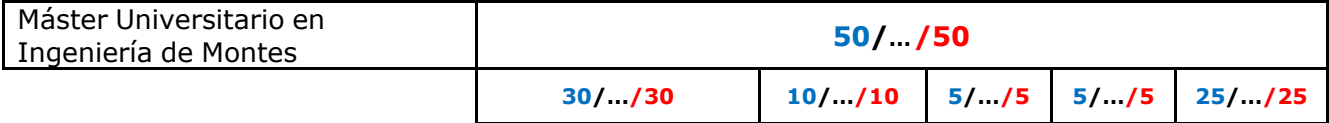

#### **E.T.S. de Ingenieros de Caminos, Canales y Puertos**

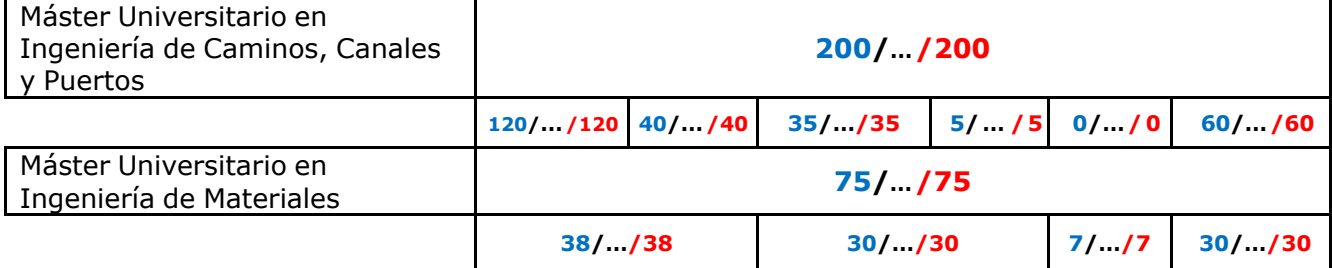

**- Los cupos en azul corresponden a la propuesta de la Mesa**

- Los cupos en negro son la propuesta que ha enviado el Centro
- **Los cupos en rojo corresponden a los que se aprobaron en Consejo de Gobierno (30/04/19)**

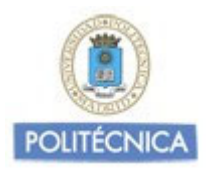

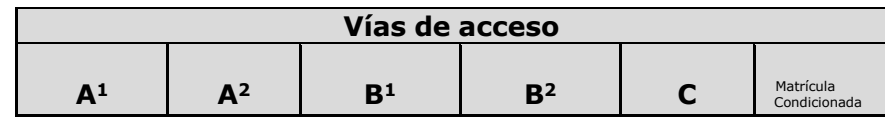

#### **E.T.S. de Ingenieros Industriales**

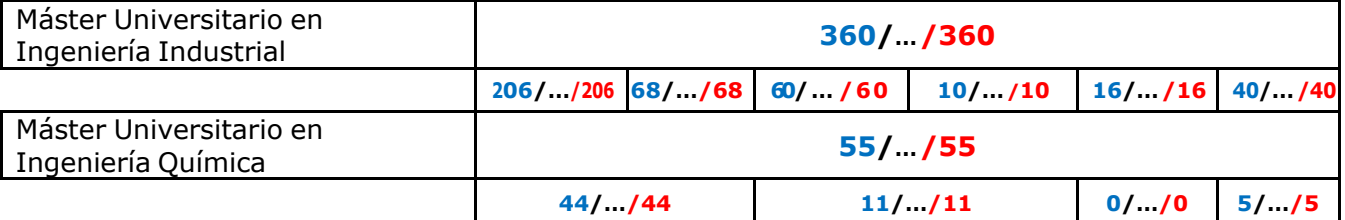

#### **E.T.S. de Ingenieros Informáticos**

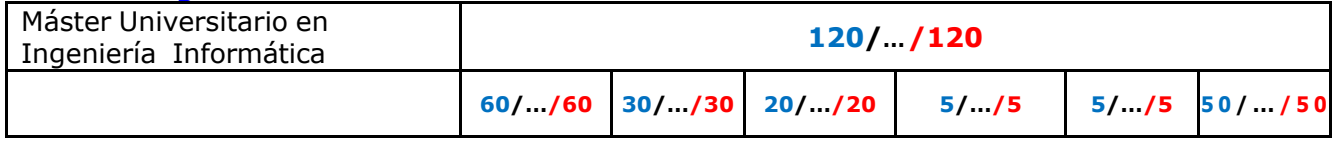

### **E.T.S. de Ingenieros de Minas y Energía**

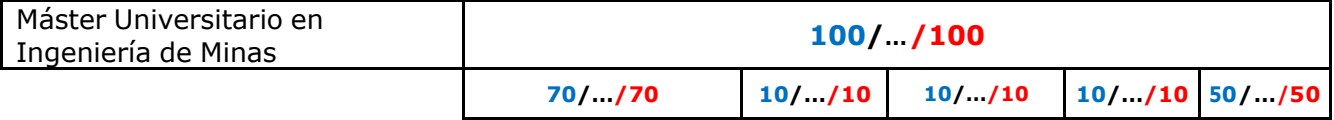

#### **E.T.S. de Ingenieros Navales**

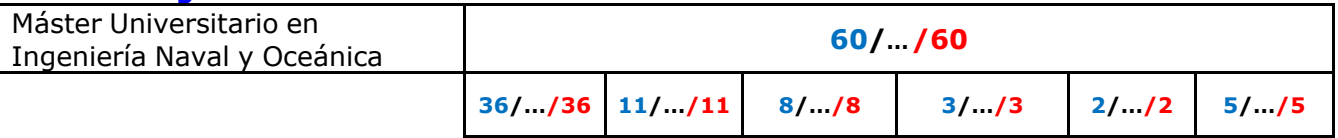

#### **E.T.S. de Ingenieros de Telecomunicación**

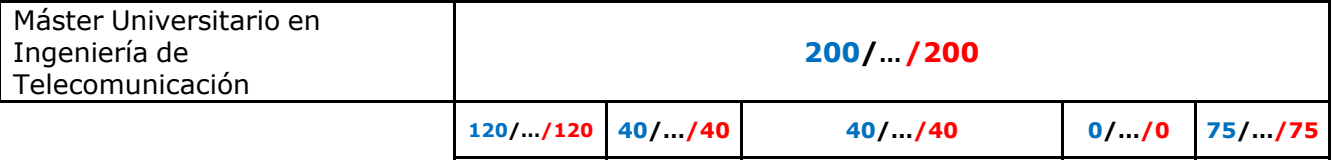

#### **E.T.S. de Ingenieros de Topografía, Geodesia y Cartografía**

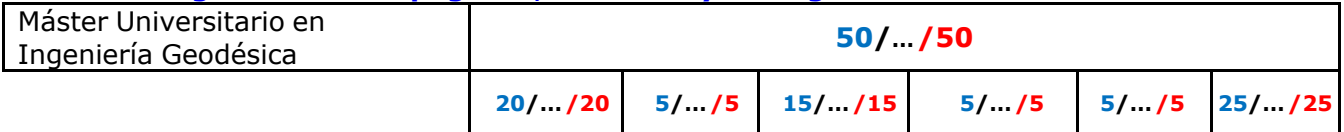

**- Los cupos en azul corresponden a la propuesta de la Mesa**

- Los cupos en negro son la propuesta que ha enviado el Centro
- **Los cupos en rojo corresponden a los que se aprobaron en Consejo de Gobierno (30/04/19)**

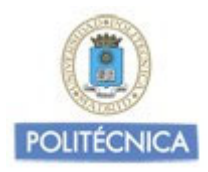

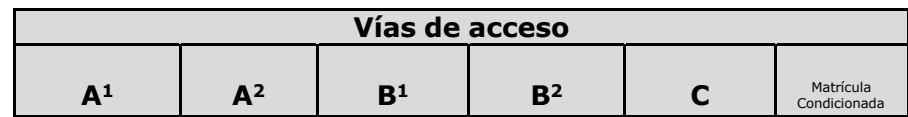

#### **ICE + Facultad de Ciencias de la Actividad Física y del Deporte**

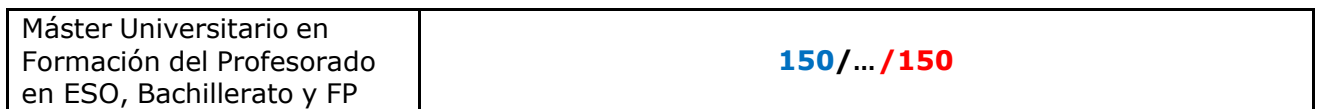

**- Los cupos en azul corresponden a la propuesta de la Mesa**

- Los cupos en negro son la propuesta que ha enviado el Centro

**<sup>-</sup> Los cupos en rojo corresponden a los que se aprobaron en Consejo de Gobierno (30/04/19)**

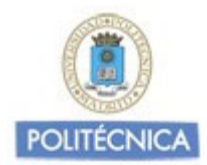

## **DISTRIBUCIÓN DE LOS CUPOS DE TITULACIONES DE GRADO EN PREINSCRIPCIÓN**

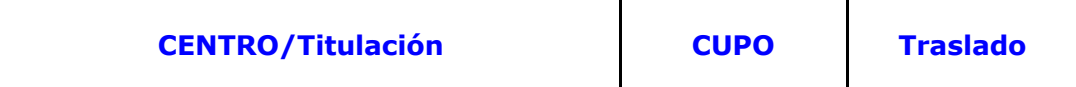

### **E.T.S. de Ingeniería Agronómica, Alimentaria y de Biosistemas**

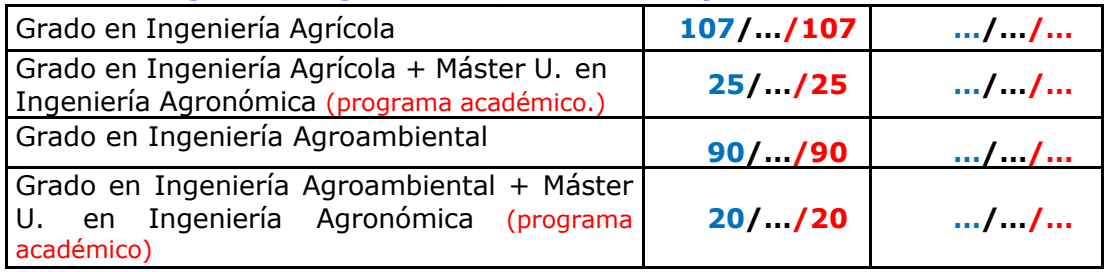

## **E.T.S. de Ingeniería de Montes, Forestal y del Medio Natural**

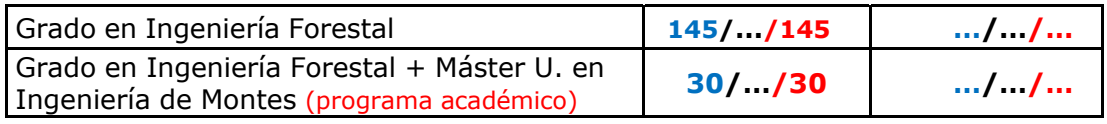

### **E.T.S. de Ingeniería de Sistemas Informáticos**

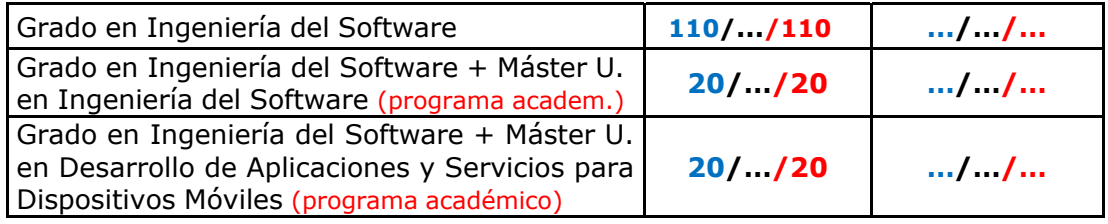

#### **E.T.S. de Ingeniería y Sistemas de Telecomunicación**

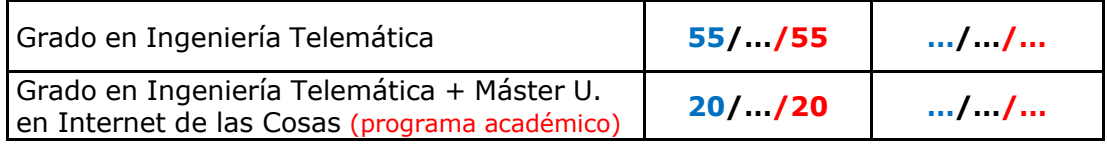

#### **E.T.S. de Ingenieros de Caminos, Canales y Puertos**

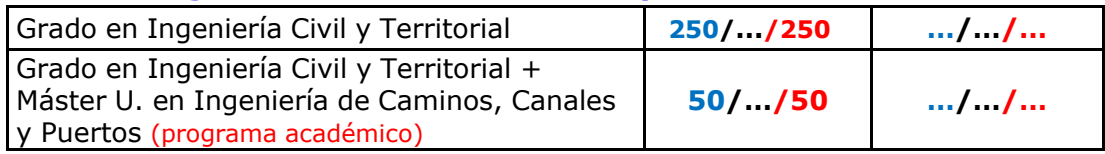

**<sup>-</sup> Los cupos en azul corresponden a la propuesta de la Mesa**

<sup>-</sup> Los cupos en negro son la propuesta que ha enviado el Centro

**<sup>-</sup> Los cupos en rojo corresponden a los que se aprobaron en Consejo de Gobierno (30/04/19)**

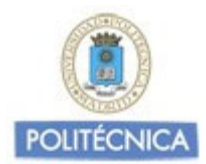

## **UNIVERSIDAD POLITÉCNICA DE MADRID Propuesta de Cupos 2020/21**

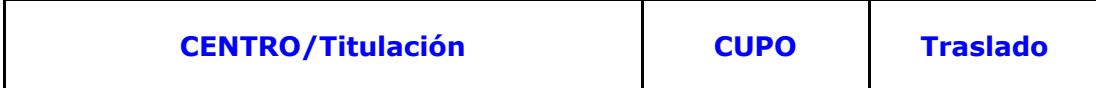

#### **E.T.S. de Ingenieros Informáticos**

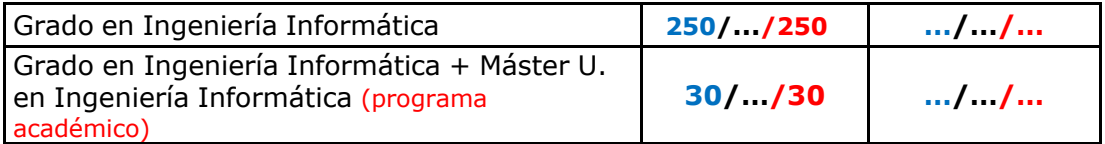

#### **E.T.S. de Ingenieros de Minas y Energía**

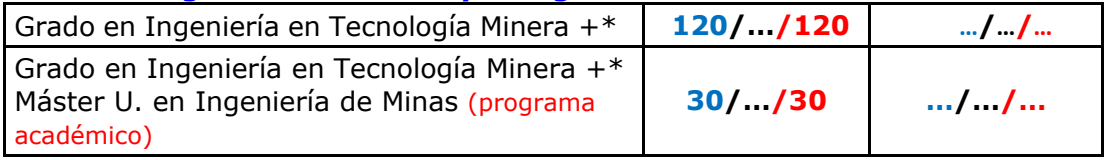

 **\*** Grado en Ingeniería Geológica +

Grado en Ingeniería de los Recursos Energéticos, Combustibles y Explosivos

#### **E.T.S. de Ingenieros de Telecomunicación**

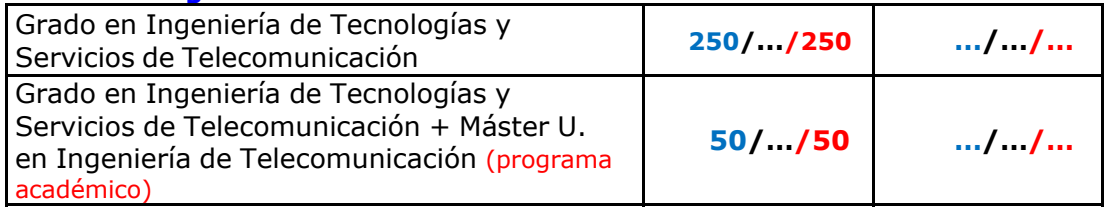

**<sup>-</sup> Los cupos en azul corresponden a la propuesta de la Mesa**

<sup>-</sup> Los cupos en negro son la propuesta que ha enviado el Centro

**<sup>-</sup> Los cupos en rojo corresponden a los que se aprobaron en Consejo de Gobierno (30/04/19)**

#### **Propuesta de Acuerdo Punto 4º del Consejo de Gobierno de 30 de abril de 2020**

La Resolución Rectoral de 13 de abril de 2020 de Medidas Especiales de Ordenación Académica dice (punto 10.1): *"Durante las condiciones de excepcionalidad, queda en suspenso la aplicación de la normativa de permanencia a la espera de lo que pudiere aprobar, en su caso, el Consejo Social a propuesta del Consejo de Gobierno de la UPM."*

La Normativa de Regulación de Permanencia de los estudiantes en la UPM, actualmente en vigor, fue aprobada por el Consejo Social en sesión extraordinaria 6/2009 del Pleno del Consejo Social de la UPM celebrada el día 8 de julio de 2009.

Los Estatutos de la UPM establecen en su Art. 122 lo siguiente: *"1. El Consejo Social, a propuesta del Consejo de Gobierno, aprobará las normas que regularán el progreso y permanencia de los estudiantes en la Universidad Politécnica de Madrid".*

Por todo ello se propone a este Consejo de Gobierno para su aprobación, si procede, elevar al Consejo Social la propuesta de **Dejar en suspenso la aplicación de la Normativa de Regulación de la Permanencia de los estudiantes en la UPM, a efectos de matrícula en el Curso 2020/21**

# **Plan de extensión de la impartición de docencia y exámenes en el Título de Grado en Ingeniería Civil**

| <b>CURSO</b>   | 2018-19              | 2019-20              | 2020-21                | 2021-22                | 2022-23                | 2023-24                | 2024-25         |
|----------------|----------------------|----------------------|------------------------|------------------------|------------------------|------------------------|-----------------|
| <b>PRIMERO</b> | Docencia<br>completa | Docencia<br>completa | ¿Docencia<br>completa? |                        |                        |                        |                 |
|                | Exámenes             | Exámenes             | Exámenes               | Exámenes               | <b>Exámenes</b>        | Exámenes               | <b>Exámenes</b> |
| <b>SEGUNDO</b> | Docencia<br>completa | Docencia<br>completa | Docencia<br>completa   | ¿Docencia<br>completa? |                        |                        |                 |
|                | Exámenes             | Exámenes             | Exámenes               | Exámenes               | Exámenes               | Exámenes               | Exámenes        |
| <b>TERCERO</b> | Docencia<br>completa | Docencia<br>completa | Docencia<br>completa   | Docencia<br>completa   | ¿Docencia<br>completa? |                        |                 |
|                | Exámenes             | Exámenes             | Exámenes               | Exámenes               | Exámenes               | Exámenes               | <b>Exámenes</b> |
| <b>CUARTO</b>  | Docencia<br>completa | Docencia<br>completa | Docencia<br>completa   | Docencia<br>completa   | Docencia<br>completa   | ¿Docencia<br>completa? |                 |
|                | Exámenes             | Exámenes             | Exámenes               | Exámenes               | Exámenes               | Exámenes               | Exámenes        |

<sup>‐</sup> Plan básico (CG 22 febrero 2018): negro

- ‐ Plan aumentado 1 (CG 28 marzo 2019): verde
- ‐ Plan aumentado 2 (CG 30 abril 2020): rojo

## I.- ACUERDOS Y RESOLUCIONES DE LOS ÓRGANOS DE GOBIERNO I.B.- ACUERDOS Y RESOLUCIONES: CONSEJO DE GOBIERNO

Dª María Teresa **GONZÁLEZ AGUADO**, Secretaria General de la Universidad Politécnica de Madrid,

#### **CERTIFICA**:

*Que, en la sesión extraordinaria del CONSEJO DE GOBIERNO de la Universidad Politécnica de Madrid celebrada a través del Sistema ZOOM, previa convocatoria, el día 12 de mayo de 2020, se adoptaron válidamente los siguientes acuerdos:*

- *Aprobar la Guía de evaluación no presencial para las condiciones de excepcionalidad ocasionadas por el COVID-19. Curso 2019-2020.*
- *Aprobar el Complemento a la Guía de evaluación no presencial para las condiciones de excepcionalidad ocasionadas por el COVID-19. Curso 2019-2020.*
- *Aprobar el Procedimiento para la realización de actos válidos de lectura y defensa de Trabajos Fin de Grado y Trabajos Fin de Máster por procedimientos telemáticos en las condiciones de excepcionalidad.*
- *Aprobar el Procedimiento para el Depósito y la Defensa de Tesis Doctorales por videoconferencia en las condiciones de excepcionalidad.*
- *Aprobar la formalización de la compraventa por ejercicio de la opción de compra del contrato de arrendamiento financiero suscrito con Santander Leasing el 25 de mayo de 1999, relativo a diversos inmuebles de la calle Alenza 4, para su posterior elevación al Consejo Social, facultando al Rector para las acciones que ello implique.*

----------

Madrid, a 18 de mayo de 2020

La Secretaria General María Teresa González Aguado Vº Bº El Rector Guillermo Cisneros Pérez

**Fecha de publicación: 4 de junio de 2020**

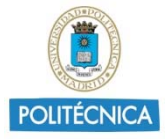

# **GUÍA DE EVALUACIÓN NO PRESENCIAL PARA LAS CONDICIONES DE EXCEPCIONALIDAD OCASIONADAS POR EL COVID-19 CURSO 2019-2020**

Universidad Politécnica de Madrid

# Contenido

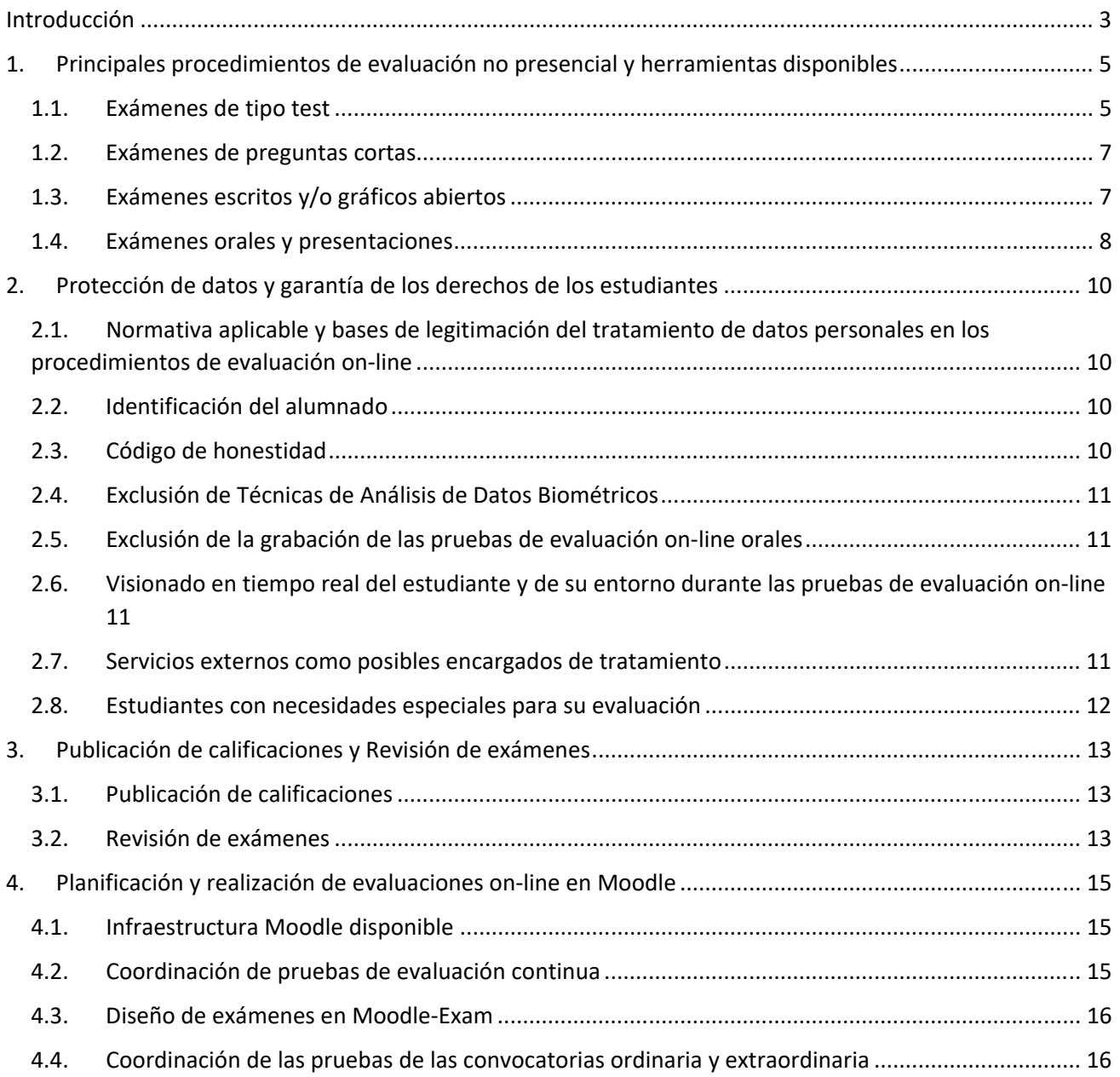

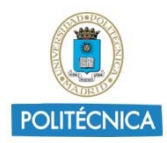

# Universidad Politécnica de Madrid

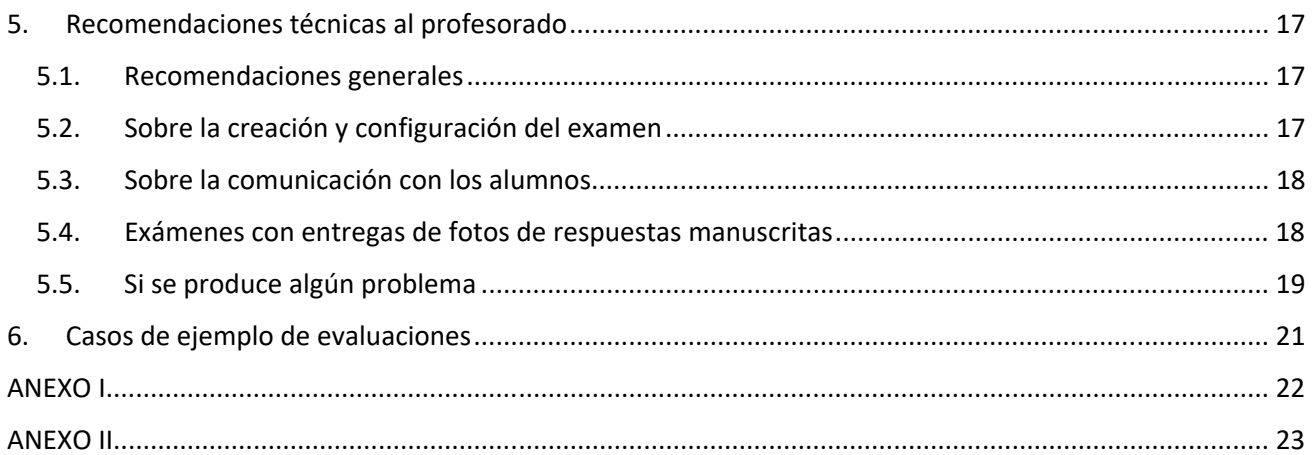

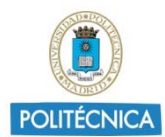

# **Introducción**

El nuevo escenario de la docencia no presencial impuesto por las condiciones de excepcionalidad provocadas por la COVID19 ha ido configurándose y definiéndose en la UPM a través de dos Resoluciones Rectorales (de 15 de marzo y de 13 de abril).

En la del 13 de abril, se establece en su punto 3.5 que "el Vicerrectorado de Alumnos y el Vicerrectorado de Servicios Tecnológicos publicarán una Guía explicando todos los formatos posibles de realización y diseño de exámenes on-line, así como el uso de las herramientas que estarán disponibles en la Universidad para realizarlos, incluyendo recomendaciones o sugerencias concretas".

A su vez el Vicerrector de Alumnos comunicó a los estudiantes que las pruebas ordinarias de junio se celebrarán por procedimientos on‐line, dada la imposibilidad de realizarlos mediante modalidades que contemplen la presencia de estudiantes en la UPM en mayo y junio sin poner en riesgo su salud, la de los profesores y la del personal de administración y servicios. Es muy probable que las pruebas extraordinarias tampoco se puedan realizar de forma presencial.

En las últimas semanas, la comunidad universitaria española, sus organizaciones y entidades asociativas, las administraciones competentes y las agencias de calidad han debatido intensamente sobre las modalidades de evaluación on‐line más adecuadas. Es evidente que la falta de presencialidad hace indispensable plantearse la combinación de diferentes tipos de evaluación, que permitan valorar la adquisición de las competencias y resultados de aprendizaje pertinentes. Es preciso adaptar los procedimientos de evaluación previamente definidos a una evaluación no presencial y ser flexibles en una situación de contingencia como la actual.

Además, cualquier formato de examen on-line y modo de implementación y realización práctica que se contemple está subordinado a la legislación vigente en materia de protección de datos y a la interpretación que de ésta realizan los Delegados de Protección de Datos de las Universidades.

Será necesario repensar qué y cómo se evalúa en el nuevo contexto. En este sentido, queremos resaltar tres recomendaciones clave:

- Se debe dar especial énfasis a las competencias y contenidos esenciales de cada asignatura, y en especial a los que son necesarios para las asignaturas posteriores.
- El estudiantado se enfrenta a un nuevo tipo de prueba de evaluación. Por ello, se recomienda que con anterioridad pueda disponer de exámenes tipo para que sepan lo que se van a encontrar. El estudiantado debe poder familiarizarse tanto con el tipo de prueba a la que se va a enfrentar como a la tecnología necesaria para ello.
- Adecuación de los criterios de corrección a las condiciones de excepcionalidad con que se han desarrollado las actividades formativas, facilitando que los estudiantes puedan demostrar la adquisición de los resultados de aprendizaje y competencias definidos en las Guías docentes adaptadas a tales condiciones.

Por otra parte, queremos dejar claro el marco de las posibles soluciones:

- El cambio de la actividad docente presencial a no presencial requiere la adaptación de las guías docentes del curso 2019‐2020.
- Se deberá asegurar que la prueba se realice con rigor académico bajo las mejores garantías posibles dentro del ordenamiento jurídico vigente.
- En cada prueba, sea del tipo que sea, debe quedar clara la identidad del estudiante que se presenta para lo cual se tomarán las medidas adecuadas en función del tipo de prueba.

# Universidad Politécnica de Madrid

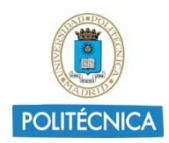

- Se hace un énfasis en el comportamiento ético de los estudiantes, por lo que conviene recordar la normativa en el momento de la realización de las pruebas.
- Queda excluido el envío de pruebas de evaluación por correo electrónico, salvo por temas de respaldo. Si el estudiante debe entregar un trabajo, por ejemplo, deberá utilizar Moodle, por si el profesorado tuviera algún percance.
- No es posible grabar sesiones por videoconferencia, de ningún tipo. No se permite grabar exámenes orales (en donde la evaluación deberá ser realizada por un tribunal de al menos 2 profesores).
- **Queda excluida cualquier tecnología que implique un control biométrico del estudiantado.**
- Es probable que surjan incidencias en la realización de las pruebas de evaluación. Es difícil que las pruebas online transcurran como lo hacían las presenciales. Esta situación de emergencia supone un esfuerzo añadido para todos los implicados. Se agradece la comprensión que todos los estamentos universitarios tengan con los demás. Toda la comunidad universitaria está afectada.
- **La tele‐vigilancia de los exámenes a través de herramientas de videoconferencia corporativas está pendiente de su aprobación. Mientras no sea aprobado, no se pueden utilizar.**

Tratando de ofrecer directrices claras a los profesores para preparar sus exámenes, los objetivos concretos de esta Guía son:

- Explicar las ventajas e inconvenientes de diferentes modalidades de exámenes disponibles en Moodle.
- Definir las implicaciones de la Ley Protección de datos y la garantía de los derechos de los estudiantes.
- Explicar los modos de publicación de las calificaciones y la revisión de pruebas.
- Definir el modo en el que se tienen que planificar las pruebas en Moodle.
- Ofrecer un conjunto de ejemplos y recomendaciones técnicas que puedan ser de utilidad para preparar los exámenes.

En la elaboración de esta guía se han tenido en cuenta las opiniones de los representantes de los alumnos y de los equipos de dirección de las Escuelas/Facultad, con el objetivo de lograr un consenso lo más amplio posible.

La presente guía dejará de tener vigencia cuando sea levantado el estado de alarma por el Gobierno de España, suprimida la suspensión de las actividades académicas presenciales en el sistema universitario madrileño, y se den las condiciones necesarias para retomar las evaluaciones presenciales.

#### **Referencias para el desarrollo de la Guía**

- El Real Decreto 463/2020, de 14 de marzo, por el que se declara el estado de alarma para la gestión de la situación de crisis sanitaria ocasionada por el COVID‐19.
- Real Decreto 1791/2010, de 30 de diciembre, por el que se aprueba el Estatuto del Estudiante Universitario.
- Resolución Rectoral de fecha 13 de abril de 2020 de la UPM.
- Normativa de Evaluación de Aprendizaje en las Titulaciones de Grado y Máster Universitario con Planes de Estudio Adaptados al R.D. 1393/2007 .
- "Informe sobre Procedimientos de Evaluación no Presencial. Estudio del Impacto de su Implantación en las Universidades Españolas y Recomendaciones" de la CRUE, de fecha 16 de abril de 2020.
- "Informe sobre el impacto normativo de los procedimientos de evaluación on‐line: protección de datos y garantía de los derechos de las y los estudiantes" de la CRUE, de fecha 16 de abril de 2020.

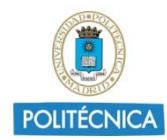

# **1. Principales procedimientos de evaluación no presencial y herramientas disponibles**

**Todos los exámenes no presenciales deben realizarse exclusivamente con herramientas corporativas provistas por la Universidad** 

## **En la Web de la UPM "Trabajar‐Desde‐Casa", en la sección de Moodle, se dispone de toda la formación necesaria (video‐tutoriales y webinars)** *Web Trabajar Desde Casa*

La UPM dispone de varias herramientas para la realización de pruebas de evaluación. Se presenta a continuación un resumen de los principales tipos de pruebas de evaluación recomendadas junto a las herramientas que las soportan.

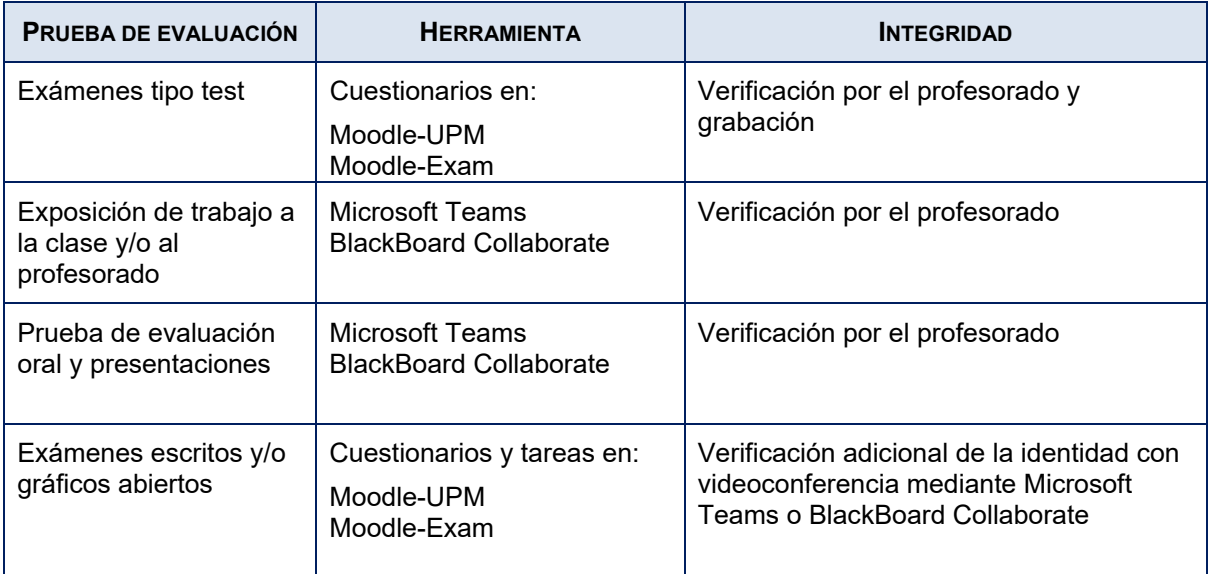

En todo caso, los estudiantes, con carácter previo a la realización de las pruebas o exámenes, deberán asegurarse del correcto funcionamiento de los recursos que la Universidad pone a su disposición.

## 1.1. Exámenes de tipo test

Actividad de aprendizaje de corrección automática en la que se ofrece un número de posibles respuestas a una pregunta, entre las que el estudiante debe elegir aquella o aquellas que considere correctas. Está indicada para evaluar una amplia base de conocimientos o contenidos, evitando sesgos o ambigüedades.

Puede realizarse de forma síncrona, incluyendo un intervalo temporal concreto de tiempo, o asíncrona, insertando simplemente una fecha inicial y una fecha final para su realización.

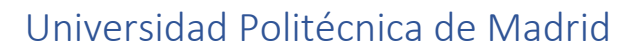

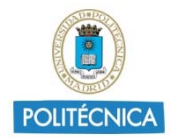

#### Recomendaciones metodológicas

- Son pruebas enfocadas a asignaturas de carácter más bien teórico.
- Pueden utilizarse como resolución de un problema práctico, utilizando como opciones de respuesta, un valor numérico. En estos casos, adicionalmente, se podría solicitar al alumno que suba una foto con la resolución del problema práctico.
- Conviene elaborar preguntas que requieran un razonamiento, integración de conocimientos teóricos y prácticos o asociación de ideas, evitando las puramente memorísticas.
- Recomendadas para grupos numerosos.
- Se pueden configurar las siguientes opciones:
	- o **Barajar preguntas**: cuando activamos esta opción, el orden de las preguntas del cuestionario se barajará aleatoriamente cada vez que un estudiante intente resolverlo.
	- o **Barajar dentro de las preguntas**: o barajar respuestas, permite que se puedan barajar al azar el orden de presentación de las posibles opciones de respuesta. De esta forma, cada vez que el estudiante comience a contestar el cuestionario verá las diferentes opciones de respuesta en orden distinto.
	- o **Generar preguntas aleatorias**, que son un tipo especial de preguntas. Cuando se agregan preguntas aleatorias al cuestionario, en cada intento se elegirá al azar una pregunta de la categoría, siendo posible generar diversas categorías.
	- o **Generar un elevado número de exámenes distintos** con las opciones anteriores.
	- o **Configurar un tiempo acotado y definido** para el envío del cuestionario.

**En todas las preguntas se debe ofrecer siempre la opción de respuesta en blanco o NS/NC, de forma que no se penalice a los alumnos. Esta es la forma de dejar en blanco la respuesta y se le debe dar una puntuación 0.** 

#### Ventajas

- Se corrigen automáticamente, eliminando tiempo del docente para su corrección.
- Podrían ofrecer una retroalimentación instantánea al estudiante.

#### A tener en cuenta

- Consumen más tiempo del docente para la elaboración de las preguntas.
- **Es absolutamente necesario revisar a fondo todas las preguntas y las respuestas, porque es muy fácil equivocarse a la hora de escribir el resultado o las respuestas posibles.**

#### Herramientas tecnológicas

**Todos los exámenes no presenciales deben realizarse exclusivamente con herramientas corporativas provistas por la Universidad, en este caso,**  para hacer exámenes tipo test se debe utilizar la plataforma Moodle, usando su actividad *Cuestionario*:

- Los tipos de pregunta principales son: verdadero/falso, opción múltiple de una opción correcta, opción múltiple con varias opciones correctas, respuesta de texto corta, respuesta numérica (con tolerancia y unidades), emparejar y rellenar huecos.
- Existe un tipo de preguntas llamadas "calculadas", en las que el enunciado puede disponer de variables que toman resultados aleatorios (dentro de un rango predefinido) y el resultado se calcula a partir de los valores mostrados al estudiante y de una expresión matemática. Hay dos subtipos: respuesta numérica abierta, en las que la respuesta se introduce en un campo de texto; y opción

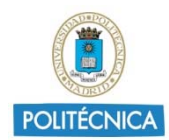

múltiple calculada, donde las opciones de respuestas son valores generados a partir del enunciado y de expresiones matemáticas.

- Las preguntas de opción múltiple de una sola respuesta permiten la penalización en caso de error. Si se quiere aplicar penalizaciones a preguntas de verdadero/falso pueden formularse como preguntas de opción múltiple de dos opciones.
- Repetimos que siempre hay que poner entre las opciones **la opción de respuesta en blanco o NS/NC**, de forma que no se penalice a los alumnos.
- En lo referente a temporización, se puede configurar fecha de apertura, fecha de cierre y tiempo disponible para contestar.
- Se puede definir el número de preguntas por página, y el tipo de navegación entre páginas, que puede ser libre o secuencial (si se puede volver a la página anterior).
- En las preguntas es posible añadir ecuaciones y notación matemática mediante *LaTeX.*
- El *feedback* al estudiante se puede configurar de manera precisa y puede ser actualizado en todo momento.
- El docente recibe información muy detallada de las respuestas del estudiante.

# 1.2. Exámenes de preguntas cortas

Actividad de aprendizaje en la que el estudiante debe incluir una respuesta abierta de forma breve a una pregunta realizada por el docente. Estas pruebas suelen estar intercaladas con preguntas de un cuestionario.

Una variante es la denominada *One Minute Paper*: preguntas abiertas muy concretas que se realizan minutos antes de finalizar una clase.

Estas pruebas se pueden implementar con un foro o un chat con los estudiantes, programando un sondeo, una entrega o test con hora de inicio y fin directamente desde la plataforma de aprendizaje.

#### Recomendaciones metodológicas

En este caso es necesaria la corrección manual por parte del docente.

#### Ventajas

- Se da libertad al estudiante para expresar la respuesta.
- Se precisa de menos tiempo de preparación por parte del profesor.

## A tener en cuenta

Consumen más tiempo del docente en la corrección.

## Herramientas tecnológicas

- La actividad puede realizarse de forma síncrona por videoconferencia o de forma asíncrona mediante la actividad de Moodle Tarea.
- La Tarea de Moodle permite la entrega de un texto o un documento dentro de unos plazos definidos, permitiendo su posterior revisión y evaluación por parte del docente.

# 1.3. Exámenes escritos y/o gráficos abiertos

Actividad de aprendizaje de corrección manual, en la que el estudiante genera un documento gráfico y/o escrito conteniendo sus respuestas y propuestas a las cuestiones, enunciados, ejercicios y preguntas que previamente le formule el docente. En ocasiones, pueden consultar los apuntes, documentación, material de apoyo y/o acceder a internet.

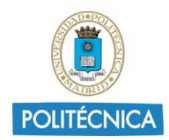

Está indicada para comprobar el dominio de contenidos y la consecución de objetivos curriculares, así como para evaluar la comunicación escrita, la organización de ideas y la capacidad de análisis.

### Recomendaciones metodológicas

- Puede utilizarse para que el estudiante suba una fotografía de la resolución de un problema que haya contestado previamente en una pregunta numérica de tipo test. **Es posible solicitar que junto con la resolución se fotografíe el carnet de estudiante (y en caso de no tenerlo su DNI o Pasaporte)**.
- Puede utilizarse para el desarrollo de ejercicios de dibujo y expresión gráfica, proyectos y otras materias plásticas, gráficas o tecnológicas, y en formatos de mayor extensión temporal (ejercicios o exámenes para desarrollar a lo largo de varias horas).
- Es recomendable la utilización de una rúbrica que facilite al docente unos criterios de evaluación más objetivos y al estudiante orientar su trabajo en función de estos criterios.
- En algunas ocasiones es recomendable el uso de la herramienta *Turnitin* para los documentos escritos entregados, como sistema de verificación de originalidad.
- Puede realizarse de forma cronometrada.

#### A tener en cuenta

Son actividades que implican una corrección manual, consumiendo más tiempo del docente.

#### Ventajas

- Permiten realizar actividades que requieren la integración de los conocimientos de la asignatura, la resolución de problemas de cierta complejidad, o el análisis comparativo de distintas situaciones.
- Se pueden corregir en pantalla.

#### Herramientas tecnológicas

- **Este tipo de examen se debe realizar mediante las actividades** *Cuestionario* **o** *Tarea* **de Moodle. En ningún caso es posible realizar estos exámenes recibiendo las respuestas por correo electrónico,**  debido a que la utilización del mismo puede plantear problemas de copias de seguridad, trazabilidad, y disponibilidad de la información. **El correo electrónico solo debe ser usado como mecanismo alternativo en casos de haber problemas en la entrega con Moodle. Se debe recordar que Moodle deja evidencias de los archivos recibidos.**
- El C*uestionario* cuenta con un tipo de pregunta denominado *Ensayo*, que permite realizar preguntas abiertas, que deben ser respondidas mediante un texto o archivos adjuntos. Estas preguntas requieren corrección por parte del profesor. La asignación aleatoria y un banco amplio permite realizar exámenes distintos a cada estudiante y minimizar las posibilidades de copia.
- La *Tarea* permite entregar uno o más archivos y facilita la revisión y la evaluación, tanto numérica como mediante rúbrica. Integra la revisión de originalidad mediante *Turnitin.*
- En ambas actividades el docente puede añadir ecuaciones y notación matemática mediante *LaTeX.*

## 1.4. Exámenes orales y presentaciones

**Los exámenes orales deben realizarse por un Tribunal de, al menos, dos profesores, quedando expresamente prohibida la grabación de la sesión. Los profesores que examinan deben identificarse al alumno** 

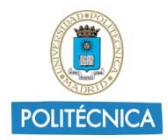

Son pruebas en las que el estudiante responde de forma verbal, con ayuda de medios audiovisuales a las preguntas que le formulen los docentes. Suelen ser más frecuentes en grupos reducidos, por el necesario tiempo para su realización. Pueden realizarse con una entrevista personal de forma síncrona con el estudiante a través de videoconferencia.

Esta técnica se emplea para medir los objetivos educacionales que tienen que ver con la expresión oral y la participación activa del estudiante en el aprendizaje en relación al dominio de los contenidos, habilidades comunicativas, actitudes, procesos reflexivos, etc. Una variante del examen oral es la exposición oral, que puede ser individual o en grupo.

#### Recomendaciones metodológicas

- Es recomendable la utilización de una rúbrica que permita a los docentes contar con unos criterios de evaluación objetivos y al estudiante orientar su trabajo en función de estos criterios.
- Más recomendado para grupos poco numerosos, realizando exámenes de pequeña duración.
- En las herramientas de videoconferencia, se puede utilizar la opción de compartir pantalla del estudiante, con el objetivo de comprobar que el estudiante tenga todos los archivos cerrados en su PC.

### A tener en cuenta

- El docente tiene que invertir un tiempo, previamente fijado, para llevar a cabo todos los exámenes orales de sus estudiantes, por lo que se desaconseja su uso de forma masiva en los grupos numerosos.
- Es necesario contar con una buena calidad en la conectividad de los datos, tanto por parte del estudiante, como del docente.

#### Ventajas

 Se facilita una comunicación directa con el estudiante, permitiendo tener mejor información sobre sus conocimientos y sus dudas.

#### Herramientas tecnológicas

 Se podrá utilizar cualquiera de las herramientas de videoconferencia ofrecidas desde la Universidad. Los estudiantes podrán conectarse a través de sus webcams o dispositivos móviles. Si desean mantener la privacidad de su entorno privado o particular deberán usar un fondo de imagen o realizar la entrevista en un lugar diferente al domicilio particular, siempre que tenga las condiciones adecuadas.

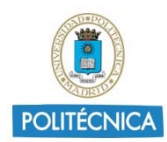

# **2. Protección de datos y garantía de los derechos de los estudiantes**

## 2.1. Normativa aplicable y bases de legitimación del tratamiento de datos personales en los procedimientos de evaluación on-line

La verificación de los conocimientos de los estudiantes mediante los procedimientos de evaluación no presencial descritos en el apartado anterior implica necesariamente el tratamiento de datos personales (datos de identificación de las personas que realizan las pruebas, imágenes en su caso, datos que acreditan los conocimientos adquiridos, así como los relacionados con la corrección, incluyendo las anotaciones subjetivas, etc.). Este tratamiento de datos personales ha de respetar las disposiciones contenidas en el Reglamento (UE) 2016/679 del Parlamento Europeo y del Consejo de 27 de abril de 2016 relativo a la protección de las personas físicas en lo que respecta al tratamiento de datos personales y a la libre circulación de estos datos (RGPD), así como en la Ley Orgánica 3/2018, de 5 de diciembre, de Protección de Datos Personales y garantía de los derechos digitales (LOPDGDD).

La legitimación de este tratamiento de datos personales se ampara en las bases de licitud establecidas en los apartados b), c) y e) del artículo 6 del RGPD:

b) el tratamiento es necesario para la ejecución de un contrato en el que el interesado es parte o para la aplicación a petición de este de medidas precontractuales;

c) el tratamiento es necesario para el cumplimiento de una obligación legal aplicable al responsable del tratamiento;

e) el tratamiento es necesario para el cumplimiento de una misión realizada en interés público o en el ejercicio de poderes públicos conferidos al responsable del tratamiento;

## 2.2. Identificación del alumnado

El Estatuto del Estudiante Universitario permite al profesorado solicitar la identificación del alumnado, quien deberá exhibir su carné de estudiante o documento identificativo. En un entorno on‐line, se puede solicitar igualmente al alumnado que se identifique mostrando dicha documentación.

> **Siempre que alumno muestre su DNI en algún entorno de videoconferencia deberá tapar parte del mismo, para no mostrar la información completa**

Para la identificación del estudiantado se recomienda utilizar las herramientas de videoconferencia de las que ya dispone la propia universidad. **En el caso de usar estas herramientas de identificación por videoconferencia se deberá incluir en el aula virtual (Moodle) la información del Anexo II, y se deberá indicar a los alumnos al inicio de la prueba.** 

# 2.3. Código de honestidad

**Se recomienda** al profesorado que en los exámenes que se realicen por Moodle solicite al **estudiante escribir de su puño y letra el texto que se muestra a continuación**. Deberá rellenar los campos indicados y firmar. A la hora de fotografiar, deberá añadir el DNI, carné de la universidad o pasaporte que lo identifique. Con su

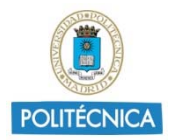

firma declara no haber usado medios fraudulentos y asumir la responsabilidad administrativa y disciplinaria que se pudiera derivar en caso de no hacerlo.

"Declaro que he realizado la prueba de evaluación conforme a las indicaciones facilitadas, y sin haber hecho uso de ningún recurso externo que no haya sido autorizado expresamente. Asumo toda la responsabilidad administrativa y disciplinaria que pudiera derivarse de la utilización de medios fraudulentos.

- *Asignatura*
- *Titulación*
- *Fecha*
- *Nombre y Apellidos*
- *Número DNI*
- *Firma*
- *[Carné estudiante/DNI físico]*"

# 2.4. Exclusión de Técnicas de Análisis de Datos Biométricos

**Tal y como viene recogido en el apartado 2.2 del "Informe sobre el impacto normativo de los procedimientos de evaluación on‐line: protección de datos y garantía de los derechos de las y los estudiantes" queda expresamente excluida cualquier técnica de análisis de datos biométricos**  (programas como SMOWL o Respondus Monitor, serían ejemplos de estas herramientas que emplean técnicas de análisis de datos biométricos), ya que, al basarse en el tratamiento de categorías especiales de datos (biométricos), plantean especiales dificultades o riesgos en materia de proporcionalidad, predeterminación normativa y la necesidad de desarrollar una evaluación de impacto relativa a la protección de datos. En relación con estas técnicas se aprecia la necesidad de obtener un pronunciamiento expreso de las autoridades de protección de datos con competencia en la materia o definir junto con ellas el modelo de cumplimiento.

## 2.5. Exclusión de la grabación de las pruebas de evaluación on-line orales

**Queda expresamente prohibido la grabación de las pruebas orales de evaluación on‐line**, siendo necesario que este tipo de exámenes sea realizado por un tribunal evaluador, formado por, al menos, dos profesores de la asignatura que se identifiquen al alumno evaluado.

## 2.6. Visionado en tiempo real del estudiante y de su entorno durante las pruebas de evaluación on-line

#### **Pendiente de aprobación por los órganos competentes.**

## 2.7. Servicios externos como posibles encargados de tratamiento

El uso de determinados canales o herramientas utilizados en la evaluación on‐line puede implicar que dicho proveedor adquiera la condición de encargado de tratamiento, en cuyo caso resulta necesario formalizar el correspondiente Acuerdo de Encargo de Tratamiento, previsto en el artículo 28 del RGPD.

El proveedor de servicios debe haber sido contratado por la universidad. Bajo ningún concepto resulta admisible usar medios distintos de los corporativos tales como:

- El recurso a canales privados, como espacios en redes sociales, o mensajerías creadas desde el teléfono móvil particular.
- El uso de sistemas de video particulares.

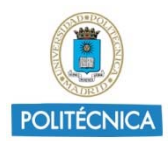

# Universidad Politécnica de Madrid

- El uso de repositorios distintos de los habilitados en la universidad.
- La publicación de encuestas o test en medios no dispuestos por la institución universitaria.

La universidad, en el caso de externalización de servicios, deberá especificar en el expediente de contratación, la finalidad del tratamiento de los datos que vayan a ser cedidos, en los términos señalados en la Ley 9/2017, de 8 de noviembre, de Contratos del Sector Público, modificada en este extremo por el Real Decreto Ley 14/2019, de 31 de octubre, por el que se adoptan medidas urgentes por razones de seguridad pública en materia de administración digital, contratación del sector público y telecomunicaciones.

## 2.8. Estudiantes con necesidades especiales para su evaluación

El proceso de evaluación de los estudiantes con diversidad funcional debe garantizar que se adapte a sus necesidades, lo que implicará adaptaciones metodológicas, temporales y espaciales.

En caso de algún estudiante con diversidad funcional, deberá comunicarlo al profesor de cada asignatura con al menos 14 días de antelación, para que el profesor pueda llevar a cabo las acciones que sean necesarias, otorgándole un tiempo adicional para la realización del examen y permitiendo la utilización de sistemas de acceso especiales si fuese necesario.

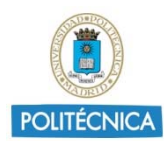

# **3. Publicación de calificaciones y Revisión de exámenes**

# 3.1. Publicación de calificaciones

La publicación de las calificaciones implica un tratamiento de datos personales que, en consecuencia, ha de realizarse en consonancia con la normativa vigente en esta materia, motivo por el que resulta necesario atender las siguientes instrucciones:

- Evitar la publicación de calificaciones provisionales a través de canales no oficiales.
- Utilizar plataformas institucionales para la publicación y revisión on‐line de las pruebas de evaluación:
	- o No deben publicarse notas en espacios abiertos a los buscadores.
	- o Los sistemas de publicación de notas asegurarán que únicamente se contenga información de la asignatura, nombre y apellidos del estudiante (o bien algunos números del DNI u otro número de identificación del estudiante) y la calificación.
	- o Únicamente en caso de una coincidencia exacta en nombres y apellidos se publicarán cuatro cifras aleatorias de su documento nacional de identidad, número de identidad de extranjero, pasaporte o documento equivalente.
	- o La publicación únicamente se mantendrá accesible durante el periodo previsto en la normativa para el proceso de revisión, mientras transcurre el plazo para presentar reclamaciones, y en las calificaciones definitivas durante el tiempo imprescindible que garantice su conocimiento por todos los interesados.
	- o Se desaconseja la publicación mediante el uso de documentos adjuntados a repositorios en el aula como documentos PDF.
	- o Resulta conveniente integrar la información dirigida a los estudiantes que les indique la finalidad de la publicación y la prohibición expresa de difundir o publicar la información relativa a las calificaciones de otras personas.

## 3.2. Revisión de exámenes

Es necesario conservar una copia de todas las pruebas de evaluación realizadas, con independencia del formato de los recursos utilizados en los exámenes: textos, cuestionarios, etc. con el fin de acreditar los exámenes realizados, así como para realizar las posibles revisiones de exámenes.

La revisión del examen se realizará de forma no presencial el día y hora establecido al efecto por el profesor, habilitando sesiones síncronas que aseguren la interacción entre el profesor y el estudiante a través de las alguna de las herramientas disponibles. En esta sesión, los documentos que han servido de base a la calificación se pondrán a disposición del estudiante de forma que los pueda ver.

El resto de sistemas de garantías para los estudiantes en los procesos de reclamación de notas sigue vigente según la normativa aplicable.

**Las sesiones de revisión de exámenes no podrán ser grabadas en ningún caso, ni por los profesores, ni por los alumnos** 

En caso de no resultar posible realizar una sesión simultánea, la revisión podrá realizarse a través del correo electrónico institucional. En este supuesto excepcional, y debido a que la utilización del correo electrónico

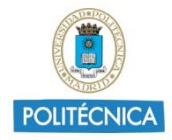

puede plantear problemas de copiado de seguridad, trazabilidad, y disponibilidad de la información, se recomienda incorporar, con carácter inmediato después de la revisión, el contenido de la misma al acta correspondiente y almacenar esta documentación en un repositorio seguro.

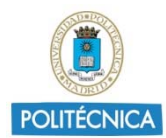

# **4. Planificación y realización de evaluaciones on‐line en Moodle**

# 4.1. Infraestructura Moodle disponible

Para afrontar la previsible alta demanda de realización de evaluaciones on‐line, desde hace unas semanas el Vicerrectorado de Servicios Tecnológicos ha estado trabajando en la mejora de la plataforma Moodle actual, así como en la implantación de una nueva infraestructura Moodle específica para exámenes:

- a) **Moodle‐UPM**: que es la que habitualmente se ha venido utilizando a lo largo del curso, y que tiene capacidad estimada para albergar hasta 1000 examinandos concurrentes.
- b) **Moodle‐Exam**: plataforma especialmente implantada para reforzar la capacidad de realización de pruebas on‐line, con una capacidad estimada de hasta 4000 examinandos concurrentes. Esta plataforma deberá ser utilizada única y exclusivamente para la realización de exámenes previamente planificados por GATE.

En todo caso, **es necesario que entre todos ayudemos a conseguir una adecuada coordinación de las pruebas de evaluación,** de forma que se pueda garantizar la disponibilidad de los sistemas.

## 4.2. Coordinación de pruebas de evaluación continua

Con carácter general, **todos los exámenes que involucren a más de 50 alumnos deberán ser notificados para su coordinación** por parte del GATE, que en función de la demanda existente planificará su realización en la plataforma Moodle‐UPM o Moodle‐Exam. Con carácter general todos los exámenes que impliquen a más de 100 alumnos se realizarán en Moodle‐Exam.

**Se debe realizar la solicitud de fecha de evaluación con la máxima antelación posible**. Para ello hemos realizado un formulario muy rápido de rellenar, que manda la información necesaria al GATE para gestionar la coordinación. El formulario está disponible en

#### **https://moodle.upm.es/solicitudes**

y debe ser accedido desde la red de UPM, usando la VPN (información disponible en www.upm.es/vpn) en el escenario actual de tele‐trabajo.

Una vez coordinada la fecha y hora de realización del examen, éste se registrará en el portal Web que se ha dispuesto para poder visualizar las planificaciones completas

https://moodle.upm.es/reservas/Web/view‐schedule.php

que igualmente debe ser accedido desde la red de UPM.

Las "Aulas" en este portal no son más que un artificio para gestionar la ocupación de las plataformas Moodle y garantizar que no se produzcan situaciones de sobreasignación. Cada "Aula" en este portal equivale a 100 estudiantes examinándose.

Si detectase algún error o dato incorrecto en la planificación, debe notificarlo a gate@upm.es con el fin de subsanarlo a la mayor brevedad posible.

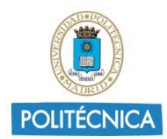

# 4.3. Diseño de exámenes en Moodle-Exam

Los profesores podrán diseñar el examen en Moodle‐UPM, y posteriormente, siguiendo los pasos de la Guía que será remitida por el GATE, moverlo a Moodle‐Exam o bien podrán diseñarlo directamente en Moodle‐ Exam. De la misma manera, esta guía contendrá las instrucciones para incorporar las notas de Moodle‐Exam a Moodle‐UPM.

## 4.4. Coordinación de las pruebas de las convocatorias ordinaria y extraordinaria

En el caso de las pruebas de evaluación ordinaria y extraordinarias, al haber unos calendarios previamente definidos, la coordinación se realizará directamente, con un formato previamente acordado, entre las Jefaturas de Estudio de las Escuelas y el Vicerrectorado de Servicios Tecnológicos.

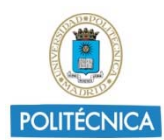

# **5. Recomendaciones técnicas al profesorado**

## 5.1. Recomendaciones generales

**Genere un elevado número de exámenes distintos barajando preguntas, barajando respuestas y generando preguntas aleatorias de varias categorías.** 

- Es muy recomendable que **el profesorado conozca perfectamente todas las variables de configuración de los cuestionarios/tareas**.
- Tenga **especial cuidado al elaborar el enunciado del examen para minimizar las posibles incidencias durante el mismo y las posibles preguntas aclaratorias** que pudiera necesitar realizar el alumnado.
- Establezca un **canal de comunicación con los alumnos durante el examen**, de forma que se puedan resolver sus preguntas aclaratorias durante el mismo.
- **Simule el examen antes de su realización** para ver el resultado final.
- Se aconseja **no editar la configuración de los exámenes desde unas horas antes del comienzo del mismo**.
- **Está prohibido editar configuraciones del cuestionario durante el examen**, por ejemplo, para ampliar tiempo en un momento dado. Esto puede causar inconsistencias, ya que el navegador donde está haciendo el alumno el cuestionario lleva un contador de tiempo que puede o no ser afectado por este cambio.
- **Es importante transmitir tranquilidad a los alumnos sobre el uso de la plataforma**. En caso de incidencia pueden hacernos llegar mediante email a gate@upm.es el caso correspondiente para revisar si ha ocurrido algún problema pero, en principio, las herramientas son estables y funcionan correctamente, lo cual no evita que en algún momento puntual pueda haber algún problema técnico. También se puede usar el número de teléfono 91 067 0601.
- **Si desea hacer un examen con descanso, simule esta situación creando dos exámenes distintos**, el primero de los cuales finaliza al inicio del descanso y el segundo se inicia al final del mismo. No es conveniente hacerlo como un único examen debido a que eso puede favorecer que los alumnos tengan un periodo largo sin interactuar con la plataforma, lo que puede llevar a la pérdida de la sesión.
- **Indique siempre a los alumnos que no abran más de una sesión ni en Moodle‐UPM, ni en Moodle‐ Exam, ni en ambas plataformas a la vez**.

# 5.2. Sobre la creación y configuración del examen

Con el fin de realizar un óptimo aprovechamiento de los recursos informáticos y proporcionar la mejor experiencia de usuario posible, recomendamos que a la hora de elaborar los ejercicios se tengan en consideración las siguientes recomendaciones:

- Recordar que es posible establecer una franja horaria para el inicio de la realización del ejercicio (p. ej. 2 horas), aunque cada alumno disponga para realizarlo, a nivel individual, de un tiempo inferior (p. ej. 1:30h).
- En todo caso, si tiene un número elevado de alumnos (>200) se recomienda iniciar el ejercicio en tandas de 150 estudiantes, separando su inicio en 2 minutos. También es posible que las diferentes tandas se hagan usando los grupos de matrícula.

# Universidad Politécnica de Madrid

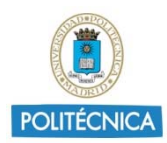

- Configure el examen para que se envíen automáticamente los exámenes pendientes de enviar a la finalización del plazo de entrega del examen.
- Reduzca lo máximo posible el peso de las imágenes que pueda contener el ejercicio.
- Si el ejercicio se entrega a los estudiantes en formato PDF, procure minimizar al máximo su peso.
- Configure las evaluaciones permitiendo un margen para la finalización de éste, evitando en la medida de lo posible la entrega masiva.

## 5.3. Sobre la comunicación con los alumnos

- Siempre que sea procedente, se advertirá a los alumnos durante la realización de la prueba de evaluación la prohibición de utilizar un segundo dispositivo.
- Comunique a sus alumnos las instrucciones para la realización del examen con al menos 10 días de antelación, de forma que puedan comprobar que tienen todo el equipamiento y las herramientas necesarias para la realización del mismo antes del día del examen. Realice esta comunicación con los medios de comunicación que haya acordado con sus alumnos, preferiblemente a través de Moodle‐ UPM.
- Se debe realizar la convocatoria del examen indicando a los alumnos la fecha y hora de inicio y fin, la duración prevista, el tipo de examen, la/s herramienta/s a utilizar y el nombre del examen que deberá buscar el alumno en Moodle. En caso de que el alumno deba subir una o varias fotografías del examen, deberá indicárselo con antelación para que pueda preparar los dispositivos adecuados y comprobar su correcto funcionamiento.
- Con antelación a la fecha del examen, se debe indicar al alumnado que si durante el examen se produce alguna incidencia que necesite ser comunicada a los alumnos (como por ejemplo alguna errata en el enunciado, algún aspecto que se deba aclarar o alguna incidencia técnica a reportar), el profesor utilizará el chat del grupo en *Microsoft Teams* (o cualquier otra herramienta corporativa de la UPM) para realizar estos anuncios, por lo que se les debe pedir que se conecten a esta herramienta.
- Igualmente, si el alumno necesita realizar alguna pregunta al profesor, debe utilizar el chat de *Microsoft Teams* (o cualquier otra herramienta corporativa de la UPM), pero en este caso un chat privado con el profesor. El profesor estará atento a su chat durante la realización del examen para contestar estas preguntas. En las instrucciones a enviar al alumnado se le debe anunciar que formule estas preguntas por chat privado.
- Comunique a los alumnos el procedimiento a seguir en el caso de incidencias en la presentación del examen, por ejemplo, como se indica en el modelo de convocatoria que se muestra en el Anexo I.

## 5.4. Exámenes con entregas de fotos de respuestas manuscritas

**Siempre se debe utilizar Moodle para la distribución de los exámenes, y para recepción de las resoluciones al final del mismo. Queda expresamente prohibido usar en correo electrónico institucional para este cometido, que solo se podrá usar en casos puntuales de problemas con el Moodle.** 

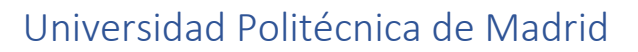

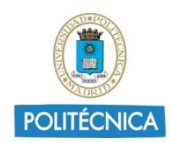

En los exámenes en los que se requiera al alumno que envíe la foto del manuscrito que hayan realizado se deben tener en cuenta las siguientes recomendaciones:

- Para el caso de que el alumno tenga que enviar todo el examen al final del mismo en un único fichero, **se debe utilizar la herramienta Tareas de Moodle**.
- Si el alumno debe realizar uno o varios envíos inmediatamente después de una o varias de las cuestiones de la prueba, se recomienda utilizar pregunta(s) tipo "Subir ficheros" para cada uno de dichos envíos, e incluirlas integradas con el resto de preguntas en un único examen de Moodle.
- Ejemplo de instrucciones a alumnos: "*Sube un único documento en formato PDF incluyendo todas las hojas que hayas utilizado para llegar a tu respuesta. Antes de subir el fichero comprueba que es legible. Tras el examen deberás custodiar las hojas manuscritas por si se te requiere que envíes una nueva digitalización con mejor calidad o bien su entrega física al profesor por algún medio seguro*."
- En caso de solicitar una respuesta a través de la plataforma Moodle, además del envío de las fotos del manuscrito, se recomienda especificar en la convocatoria el criterio de corrección en caso de incoherencia entre las respuestas enviadas por Moodle y las incluidas en las fotos del manuscrito. También se recomienda avisar al alumno de que conserve los originales de los exámenes manuscritos. Por ejemplo: "*La calificación de cada parte de la prueba se obtendrá de acuerdo con la respuesta enviada por Moodle, teniendo también en cuenta la respuesta manuscrita y el desarrollo seguido. En caso de incoherencia grave y manifiesta se puntuará el conjunto de la prueba con 0 puntos. La falta de respuesta manuscrita supone una calificación de 0 puntos. Tras el examen deberás custodiar las hojas manuscritas por si se te requiere que envíes una nueva digitalización con mejor calidad o bien su entrega física al profesor por algún medio seguro*."
- Los alumnos dispondrán de instrucciones para descargarse aplicaciones para sus dispositivos móviles que les permitirán fotografiar los documentos y añadirlos en formato PDF a sus exámenes/tareas. Para esta tarea se deberá usar la aplicación *Microsoft Office Lens*, disponible para todos los sistemas operativos móviles, y que se integra con otros servicios de los que disponen los alumnos.

**Recordar siempre a los alumnos que custodien las hojas manuscritas por si se les requirieran en algún momento.** 

# 5.5. Si se produce algún problema

**En caso de producirse alguna incidencia técnica justo antes o durante la realización del examen, los profesores deben comunicarlo a gate@upm.es o llamando al teléfono 91 067 0601.** 

 **En el caso de exámenes con fotos del manuscrito, si el alumno tuviera algún problema con el envío de los ficheros se aconseja que se le permita el envío de los ficheros mediante el correo electrónico a la cuenta de correo del profesor**. Se le debe comunicar esta posibilidad en la convocatoria del examen. Un posible texto para realizar esta comunicación podría ser el siguiente: "*Si tuvieras algún problema en el envío de los archivos, mándalos por correo a mi cuenta XXX@upm.es en los 10 minutos* 

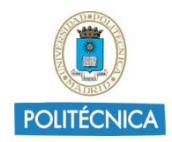

*siguientes a la finalización del examen, indicando la asignatura, número de pregunta y el nombre del alumno en el asunto del correo*."

- o El anexo más grande que soporta el correo de la UPM es de 20MB. Por ello es recomendable enviar un máximo de 10 páginas en el mismo correo. Si el examen ocupa más habría que recordar a los alumnos que se envíe en partes con un PDF en cada una.
- **En el caso de circunstancias sobrevenidas durante el examen**, el alumno deberá intentar reincorporarse al examen lo antes posible, en el punto en donde lo dejó. Si esto no fuera posible deberá comunicar lo antes posible al coordinador de la asignatura y al Jefe de estudios de la Escuela/Facultad dicha circunstancia. En estos casos, y bajo criterio del coordinador de la asignatura, se re‐planificará dicha prueba dentro de la misma convocatoria.

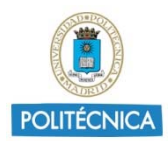

# **6. Casos de ejemplo de evaluaciones**

## Evaluación con examen manuscrito

- La tarea se basa en un enunciado que el alumno debe descargarse (.pdf o .doc).
- Este archivo se intentará que sea del menor peso posible, si tiene imágenes bajar la calidad de estas.
- El alumno se baja el enunciado y desarrolla sus respuestas en papel.
- Antes de terminar, el alumno debe fotografiar su examen y subirla el resultado a la plataforma. Es buena práctica incluir en la foto de la primera página el carnet del estudiante.
- El alumno puede subir de 1 ó varios archivos pdf o jpg. Se aconseja pdf por la robustez de ese tipo de archivo. [En todo caso como dijimos previamente se recomienda el uso de *Microsoft Office Lens* para la realización de las fotos].
- Se aconseja que el profesor tenga claro los límites de archivos de entrega y pensar en tamaños óptimos. Por ejemplo, indicar en el enunciado que no se admitirán más de 4 archivos (si son 4 preguntas, etc.).
- Si la tarea consta de varios ejercicios y el docente así lo considera, se aconseja que las respuestas vayan en archivos con un nombre claro ("p. ej. \_1\_Luis\_Diaz.pdf").

## Evaluación tipo Cuestionario

- Instrucciones largas y muy claras antes de comenzar el intento, esto hace que el inicio de este se distribuya en el tiempo.
- 10 preguntas separadas en 2 páginas.
- Límite de tiempo 1 hora
- "Envío automático"
- Tiempo entre la apertura y el cierre 1h 10m. Esto hace que el envío automático no sea de todos a la vez.

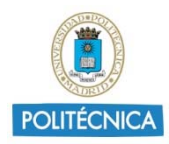

# **ANEXO I**

#### **MODELO DE CONVOCATORIA**

Estimados/as estudiantes,

El examen a realizar el día DD/MM/AAAA se llama XXXX y lo podéis localizar en el espacio Moodle de la asignatura. Constará de 10 preguntas y en 2 de ellas será necesario subir una foto justificando el desarrollo realizado para alcanzar el resultado, el envío de las fotos requeridas se realizará desde la propia herramienta de exámenes. Cada pregunta tendrá un valor de 1 punto.

Se podrá acceder al examen entre las 10:00 h y las 10:15 h (hora peninsular). Sin embargo, una vez comiences el examen tendrás un máximo de 1 hora para hacerlo. El tiempo estimado para la realización del examen es única y exclusivamente para la realización del mismo, no para la consulta de ejercicios y material. No confíes en que podrás revisar material durante la realización del examen porque no tendrás tiempo, el tiempo de estudio deber ser previo al examen.

Durante la realización del examen, yo estaré disponible vía chat (privado) de *Microsoft Teams* por si tienes que realizarme alguna pregunta aclaratoria sobre el enunciado del examen en privado (búscame como XXXX@upm.es y añádeme a tus favoritos del chat antes de la realización del examen) y utilizaré el chat del canal/grupo NOMBRE\_CANAL para anunciar cualquier incidencia que se pueda producir durante la realización del examen. Por lo tanto, debes conectarte a *Microsoft Teams* y activar las notificaciones para estar atento a mis posibles anuncios.

La calificación de cada parte de la prueba se obtendrá de acuerdo con la respuesta enviada por Moodle, teniendo también en cuenta la respuesta manuscrita del desarrollo seguido en aquellas preguntas en las que se haya solicitado. En caso de incoherencia grave y manifiesta se puntuará el conjunto de la prueba con 0 puntos. La falta de respuesta manuscrita supone una calificación de 0 puntos. Tras el examen deberás custodiar las hojas manuscritas por si se te requiere que envíes una nueva digitalización con mejor calidad o bien su entrega física al profesor por algún medio seguro.

Si tuvieras algún problema en el envío de los archivos, mándalos por correo a mi cuenta XXX@upm.es en los 10 minutos siguientes a la finalización del examen, indicando la asignatura, número de pregunta y el nombre del alumno en el asunto del correo.

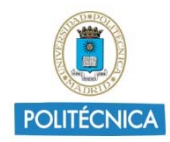

# **ANEXO II**

## **INFORMACIÓN PARA IDENTIFICACIÓN DEL ESTUDIANTE EN PRUEBAS DE EVALUACIÓN NO ORALES**

#### **Información Básica o aviso**

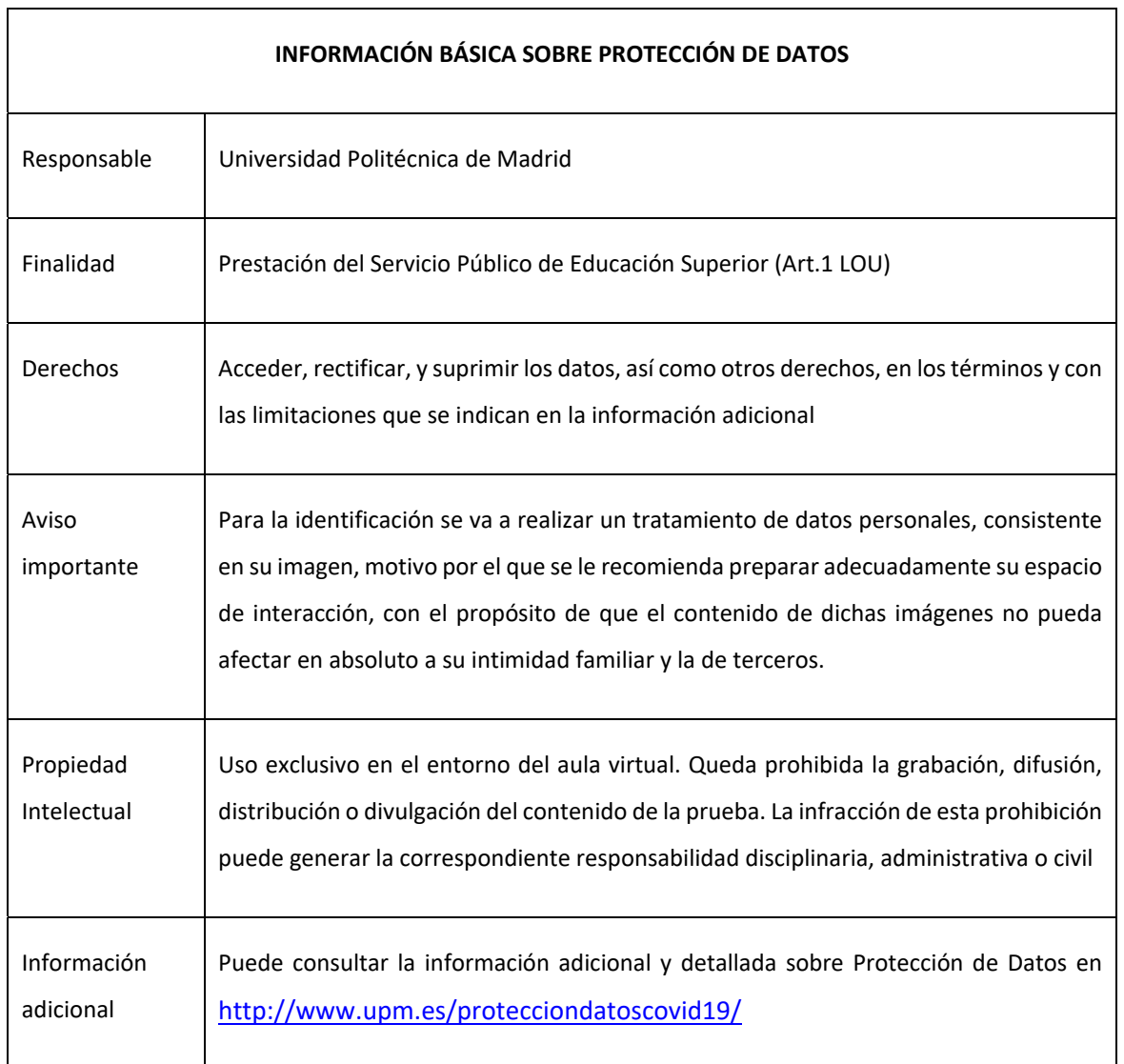

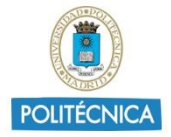

# **COMPLEMENTO A LA GUÍA DE EVALUACIÓN NO PRESENCIAL PARA LAS CONDICIONES DE EXCEPCIONALIDAD OCASIONADAS POR EL COVID-19 CURSO 2019-2020**

Universidad Politécnica de Madrid

# Sobre la vigilancia de los exámenes ("*Proctoring"*)

El diccionario cambridge.org define "proctor?q=proctoring" como "observar a la gente que esté haciendo un examen en orden a comprobar que no engañan". En idéntico sentido se muestra el diccionario Oxford que traduce el verbo "proctor" como "vigilar" y, como sustantivo, "supervisor o vigilante". En consecuencia, **no se puede prohibir "proctoring an exam" porque estaríamos prohibiendo "vigilar un examen"**, y no hay diferencia en tal vigilancia del examen tanto si la situación es de "vigilancia presencial" como si es de "vigilancia a distancia".

De esta forma, cualquier polémica que en relación con el "proctoring" pudiera surgir, no puede serlo sobre el "proctoring" en sí mismo, sino necesaria y equitativamente, sobre su "automatización", es decir, sobre el uso de herramientas instaladas en máquinas que permitieran la "automatización de la vigilancia" (para exámenes presenciales), o su equivalente, la "automatización de la tele-vigilancia" (para exámenes a distancia).

Y efectivamente, tal y como viene recogido en el apartado 2.2 del "Informe sobre el impacto normativo de los procedimientos de evaluación on-line: protección de datos y garantía de los derechos de las y los estudiantes" **quedan expresamente excluidas en todo caso cualesquiera técnicas de análisis de datos biométricos** (programas como SMOWL o Respondus Monitor, que como ellos mismos describen son de "**Automated Proctoring**"), ya que, al basarse en el tratamiento de categorías especiales de datos (biométricos), plantean especiales dificultades o riesgos en materia de proporcionalidad, predeterminación normativa y la necesidad de desarrollar una evaluación de impacto relativa a la protección de datos.

En consecuencia, **la vigilancia mediante el uso de cámara y micrófono es, para un examen a distancia, el equivalente a la vigilancia directa en un entorno de examen presencial, siempre que se haga exactamente lo mismo que en el examen presencial, es decir, que no hay grabación ni tratamiento o proceso de información alguna captada por ningún medio, y que únicamente existe la labor de vigilancia**. Por tanto, la tele-vigilancia así definida ha de estar expresamente permitida y, serán sus participantes, los que deberán velar para que los dispositivos de captación de audio y vídeo capten únicamente el desarrollo del examen.

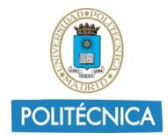

# Visionado en tiempo real del estudiante y de su entorno durante las pruebas de evaluación on-line

**Desde el punto de vista de protección de datos se puede garantizar la seguridad de una prueba de evaluación on-line mediante su visionado**, a través de canales de videoconferencia, con el uso por parte de los estudiantes de sus webcams o cámaras de dispositivos móviles. El profesorado que realice la prueba informará de modo preciso sobre el campo de acción de la webcam (o cámaras de dispositivos móviles), pudiendo incluso en algún momento preciso solicitar a algún estudiante que muestre la mesa en donde está realizando el examen.

Este mismo método puede ser utilizado para la verificación visual de la identidad de los estudiantes.

La información necesaria para el cumplimiento del deber de informar sobre los tratamientos de datos personales que se van a realizar, se debería facilitar al menos en dos niveles:

- Notificación en Aula Virtual: Se deberá incluir en el Aula Virtual (Moodle) la información que consta en el Anexo.
- Al inicio de la prueba.

El estudiante no podrá ausentarse del lugar donde esté realizando el examen, manteniéndose dentro del área de visión de la cámara.

## Negativa de un estudiante a ser visionado durante el desarrollo de una prueba de evaluación visionada

La negativa de un estudiante a ser visionado en una prueba de evaluación on-line **deberá ser comunicada al coordinador de la asignatura y jefe de estudios de la Escuela/Facultad con al menos 7 días** de antelación a dicha prueba.

En estos casos, y bajo criterio del coordinador de la asignatura, **se re-planificará dicha prueba dentro de la misma convocatoria con un formato diferente**.

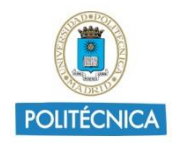

# Anexo

## **INFORMACIÓN PARA VISIONADO EN TIEMPO REAL DEL ESTUDIANTE Y DE SU ENTORNO EN PRUEBAS DE EVALUACIÓN NO ORALES**

#### **Información Básica o aviso**

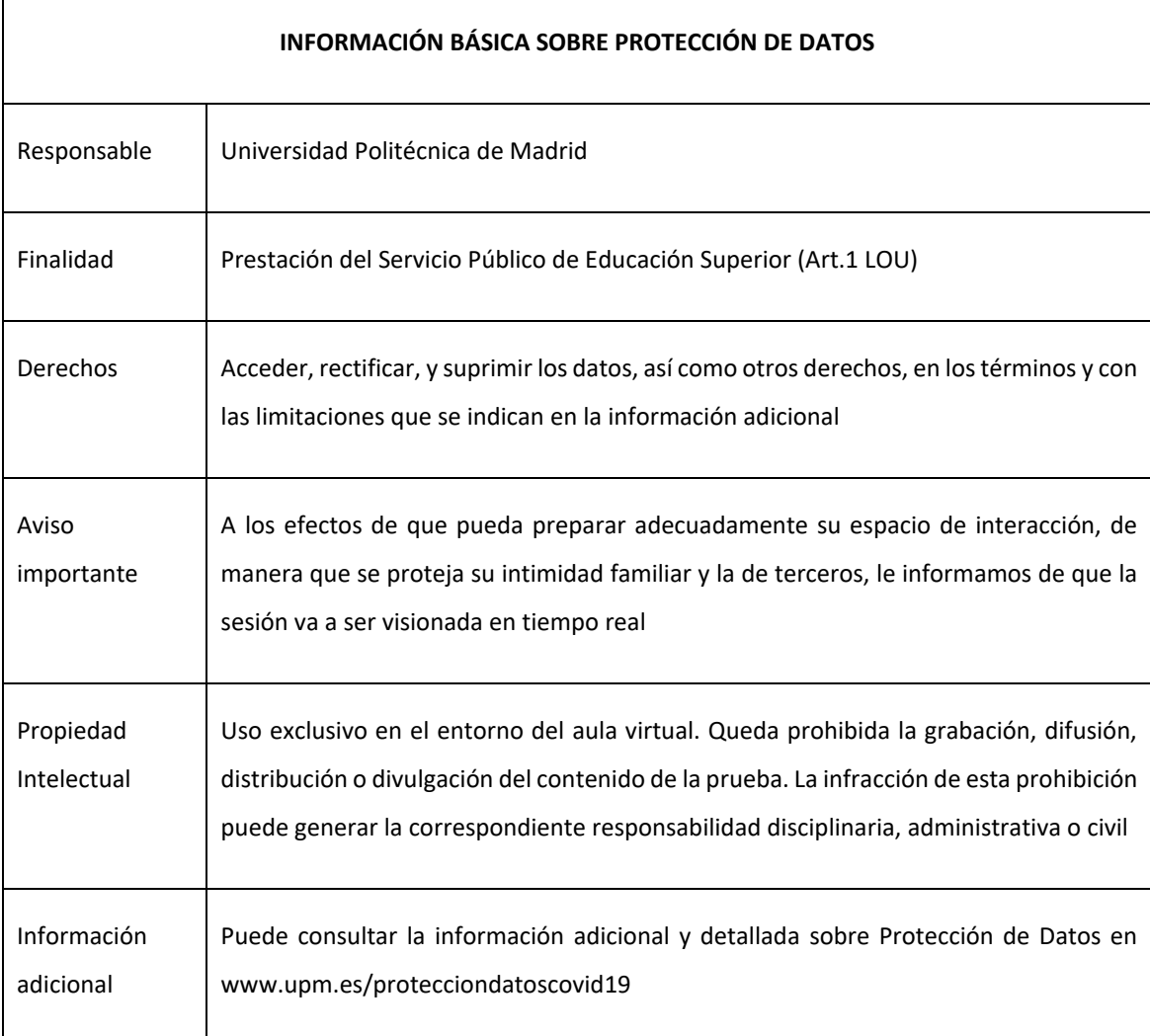

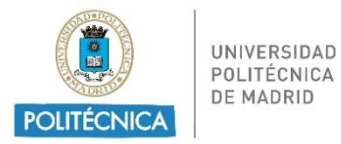

# *PROCEDIMIENTO PARA LA REALIZACIÓN DE ACTOS VÁLIDOS DE LECTURA Y DEFENSA DE TRABAJOS FIN DE GRADO Y TRABAJOS FIN DE MÁSTER POR PROCEDIMIENTOS TELEMÁTICOS EN LAS CONDICIONES DE EXCEPCIONALIDAD*

Con el fin de proporcionar criterios comunes en toda la UPM para la realización de las lecturas de TFG y TFM por sistemas telemáticos, se tendrán en cuenta las siguientes cuestiones:

## *1. Posibilidad de realizar lecturas de TFG y TFM a través de sistemas telemáticos*

Es posible celebrar actos de lectura y defensa de TFG y TFM a través de sistemas telemáticos en la Universidad Politécnica de Madrid.

## *2. Autorización y organización*

Es potestad de la Comisión de Ordenación Académica del Centro o de la titulación definir los procedimientos, organizar y autorizar lecturas de TFG y TFM a través de sistemas telemáticos.

## *3. Procedimiento general*

- a) El estudiante y los directores del trabajo solicitan por medios electrónicos al Presidente de la COA la defensa del TFG o TFM por videoconferencia.
- b) Tanto el estudiante como los miembros del tribunal deben disponer de una conexión a internet y de un equipo con audio y video que funcionen correctamente.
- c) Una vez autorizada la lectura, serán el Presidente y Secretario del Tribunal los encargados de verificar por medios electrónicos que todos los miembros del tribunal están de acuerdo en que la defensa se efectúe por videoconferencia.
- d) El Secretario del tribunal obtendrá el enlace para conectarse al aula virtual, para facilitar la conexión telemática del estudiante y director(es), miembros del

tribunal. La conexión debe estar activa el día de la defensa, media hora antes de su inicio, y al menos durante dos horas. Se recomienda utilizar preferentemente las herramientas oficiales que ofrece la Universidad Politécnica de Madrid, como son Skype Empresarial o Blackboard Collaborate, sin perjuicio del uso de cualesquiera otras que algún Centro haya habilitado de manera específica.

- e) Dos días antes del comienzo de la lectura, el secretario contactará con el estudiante para realizar una prueba de audio y video para comprobar su correcto funcionamiento. Y lo mismo hará el día de la lectura con el tribunal y el estudiante 30 minutos antes de la hora fijada para ello.
- f) Previamente al inicio de la sesión del Acto de lectura, el Secretario del tribunal se encargará de recopilar los teléfonos móviles del estudiante y de los miembros del tribunal para asegurar un canal de comunicación alternativo por si fallara la conexión a internet o para dar instrucciones al estudiante para entrar en la sesión tras la constitución del tribunal o tras la deliberación del mismo y fijación de la calificación.
- g) El estudiante enviará al Secretario del tribunal con al menos tres días de antelación de la fecha de lectura la información de la presentación con transparencias numeradas para que, en el caso de interrupción del vídeo, pudiera seguir al menos por audio.
- h) El Secretario debe iniciar el aula virtual para el acto de defensa, y supervisará que todos los miembros del tribunal y el estudiante están conectados durante toda la defensa y que pueden participar en ella. El Secretario debe comprobar al iniciar la sesión la identidad de todo el tribunal y del estudiante.
- i) El acto se celebrará con las cámaras de video encendidas y en funcionamiento. En caso de existir problemas, se garantizará al menos la cámara del estudiante.
- j) La COA, o una subcomisión delegada de la COA, debe asegurarse de que todos los miembros del tribunal han recibido copia electrónica de toda la documentación del TFM y TFG que van a evaluar con anterioridad a la celebración del acto de defensa y lectura.
- k) Las lecturas de TFM y de TFG deben tener una sesión con el tribunal y el estudiante y una privada en la que estén los miembros del tribunal, pudiendo el secretario manejar el uso de una u otra en cada fase de la lectura.
- l) Serán motivos para que el Presidente suspenda el acto de lectura:
	- La interrupción de la comunicación durante al menos 30 minutos
	- La mala calidad del sonido o de la imagen
	- Cualquier circunstancia que impida la presentación del estudiante o la realización en condiciones adecuadas del turno de preguntas.
- m) En caso de que el Presidente suspenda el acto de lectura, consultará con los demás miembros del tribunal y el estudiante para convocar una nueva sesión del mismo.
- n) Una vez terminado el acto de defensa, el Secretario del Tribunal comprueba que todos los miembros del tribunal abandonan la sesión de la lectura. Los miembros del Tribunal se incorporan a una sesión privada, diferente de la sesión en la que está el estudiante, para proceder a la deliberación, fijación de la calificación y firma de documento de acta.
- o) El Secretario cierra la sesión privada una vez compruebe que el acta está firmada digitalmente o confirmada expresamente por correo electrónico de la UPM por todos los miembros del tribunal, cuyos mensajes el Secretario agregará al expediente de la lectura. Además del acta, el Secretario se asegurará de que se entregan también todos los documentos asociados a la valoración del TFG o TFM realizados por tutor y miembros de tribunal.
- p) El acta de la defensa recogerá las incidencias que hayan podido ocurrir, así como si se han dado las condiciones suficientes para la celebración del acto.
- q) Los miembros del Tribunal se reincorporarán a la sesión de lectura para comunicar el resultado. Alternativamente, el Presidente podrá decidir no reanudar la sesión de lectura terminada la ronda de preguntas, advirtiendo al estudiante de que la sesión queda concluida en ese momento y de que su calificación le será comunicada por correo electrónico o por Politécnica Virtual.

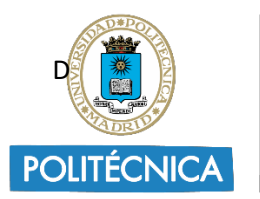

**UNIVERSIDAD** POLITÉCNICA **DE MADRID** 

# **PROCEDIMIENTO PARA EL DEPOSITO Y LA DEFENSA DE TESIS DOCTORALES POR VIDEOCONFERENCIA EN LAS CONDICIONES DE EXCEPCIONALIDAD**

#### **Antecedentes**

Conforme al Real Decreto 463/2020, de 14 de marzo, por el que se declara el estado de alarma, la Orden 338/2020, de 9 de marzo, de la Comunidad de Madrid por la que se adoptan medidas preventivas y recomendaciones de salud pública, así como las Resoluciones Rectorales de 11 y 15 de marzo y 13 de abril, y durante el tiempo que las citadas resoluciones se mantengan en vigor, queda suspendida toda la actividad presencial en la Universidad Politécnica de Madrid (en adelante, UPM).

No obstante, pueden producirse situaciones excepcionales y urgentes, que deberán ser valoradas por el vicerrectorado competente en materia de doctorado, que pudieran justificar la necesidad de defensa virtual de la tesis en evitación de generar un perjuicio grave en los intereses y derechos del doctorando como consecuencia de la demora en la defensa de su tesis doctoral. En todo caso se entenderá como circunstancia justificativa la opción por parte del doctorando al Periodo de orientación postdoctoral.

Para evitar tales perjuicios se elaboran estas recomendaciones provisionales que habilitan la exposición pública de la tesis y su defensa por videoconferencia, y amplían lo contemplado en el Reglamento de Elaboración y Evaluación de Tesis Doctorales de la UPM, aprobado por su Consejo de Gobierno de 21 de diciembre de 2011.

En virtud de lo anterior, este rectorado RESUELVE:

**PRIMERO:** La aprobación de las normas de procedimiento que regirán en esta situación excepcional entretanto pueda ser modificado el Reglamento de Elaboración y Evaluación de Tesis Doctorales de la UPM y que a continuación se detallan y explicitan:

#### **A. Con respecto al periodo de exposición pública de la tesis:**

**TECHNICA** 

Este procedimiento es un desarrollo del artículo 26 del Reglamento de Elaboración y Evaluación de la Tesis Doctoral de la UPM para atender una necesidad excepcional transitoria durante el estado de alarma, haciendo posible que "… cualquier doctor, debidamente acreditado, pueda examinar en su totalidad cualquiera de las tesis depositadas y, si procede, pueda enviar por

escrito, en formato libre, a la Comisión Académica del Programa de Doctorado las observaciones que considere oportunas, hasta el último día de depósito".

- 1. El **listado de las tesis en depósito** está disponible en [https://www.upm.es/Estudiantes/Estudios\\_Titulaciones/Estudios\\_Doctorado/Tesis/TesisD](https://www.upm.es/Estudiantes/Estudios_Titulaciones/Estudios_Doctorado/Tesis/TesisDeposito) [eposito.](https://www.upm.es/Estudiantes/Estudios_Titulaciones/Estudios_Doctorado/Tesis/TesisDeposito)
- 2. Durante los 15 días en los que la tesis está en depósito, cualquier doctor debidamente acreditado puede examinar en su totalidad cualquier tesis depositada.
- 3. La **petición de consulta de tesis en depósito** se realizará utilizando preferentemente el Registro electrónico de UPM y, si no fuera posible, el correo electrónico:
	- a. Por el Registro Electrónico de UPM en [https://sede-electronica.upm.es/.](https://sede-electronica.upm.es/) Se recuerda que para registrar electrónicamente se necesita disponer de firma digital. Para ello:
		- i. Se incluye en el *resumen* de la solicitud el texto siguiente "Solicitud de revisión durante el periodo público de defensa: (título de la tesis), por (nombre del doctorando)".
		- ii. Incluye en *órgano al que se dirige*: "Vicerrectorado de Investigación, Innovación y Doctorado: Vicerrectora de Investigación, Innovación y Doctorado".
		- iii. Se incluye un fichero PDF con la acreditación del título de doctor.

b. Por correo electrónico a la Secretaria General de la UPM, [secretaria.sgeneral@upm.es,](mailto:secretaria.sgeneral@upm.es) indicando en la solicitud:

- i. "Solicitud de revisión durante el periodo público de defensa: (título de la tesis), por (nombre del doctorando)".
- ii. Incluye en *órgano al que se dirige*: "Vicerrectorado de Investigación, Innovación y Doctorado: Vicerrectora de Investigación, Innovación y Doctorado".
- iii. Se incluye un fichero PDF con la acreditación del título de doctor.
- 4. La fecha de entrada de la petición de consulta paraliza el tiempo de depósito de la tesis en cuestión para dicha petición de consulta. El tiempo restante se reanudará en el momento en el que se reciba el documento de aceptación de obligaciones por parte del consultante.
- 5. El Vicerrector con competencias en Doctorado de la UPM:
	- a. Realizará consulta a la Secretaría General para que realice las comprobaciones oportunas para verificar la **autenticidad del título de doctor de la persona que desea consultar la tesis**.
	- b. **Una vez verificada dicha autenticidad**, enviará al consultante un documento de aceptación de las siguientes obligaciones que deberá entregar cumplimentado en el plazo de 10 días naturales si desea continuar con el proceso:
		- i. El consultante debe analizar la tesis sólo y no puede estar en compañía de un tercero.
		- ii. El consultante no podrá descargar el documento original, ni grabar o fotografiar los contenidos del mismo.
	- c. Recibido el documento de aceptación de obligaciones, se reanudará el tiempo de depósito restante hasta alcanzar los 15 días, y se acordará con el solicitante la fecha y hora para la apertura de una **sesión virtual para consultar la tesis en depósito** con la aplicación telemática Collaborate. En esta plataforma, se le abrirá una sesión, se identificará a la persona que desea consultar la tesis con el DNI o el pasaporte, la imagen y el audio permanecerán abiertos durante toda la consulta, y se abrirá en pantalla el documento PDF de la tesis para su lectura. La sesión no será superior a 5 horas, y durante la misma estará presente un funcionario de la universidad y la persona que realiza la consulta.
- 6. Una vez finalizada la consulta, el consultante abandonará la sala virtual antes que el funcionario, el cual procederá a eliminar la sesión abierta
- 7. El funcionario designado emitirá un informe al Vicerrector con competencias en Doctorado sobre el desarrollo de la sesión virtual.
- 8. Si lo desea, el consultante dispondrá del tiempo de depósito restante hasta alcanzar los 15 días para enviar su escrito con sus alegaciones sobre la tesis consultada al Registro electrónico y/o al correo electrónico de la Secretaría general.

#### **B.- Con relación al acto de defensa de la tesis por videoconferencia**

Las defensas de tesis doctorales en la UPM, de acuerdo con su Reglamento de Elaboración y Evaluación de la Tesis Doctoral, deben realizarse en instalaciones de la universidad, salvo la posible asistencia telemática de un vocal.

No obstante, durante el estado de alarma, podrían existir situaciones motivadas por una causa justificada que haga imposible el aplazamiento de la defensa de la tesis doctoral y, consecuentemente, fuera necesario realizar dicha defensa de manera excepcional mediante la adopción de medidas extraordinarias para autorizarla con **todos sus actores participando por videoconferencia**.

Este procedimiento es un desarrollo de los artículos 29 y 30 del Reglamento de Elaboración y Evaluación de la Tesis Doctoral de la UPM para atender una necesidad excepcional transitoria, haciendo posible que el acto de defensa tenga lugar en un **aula virtual en sesión pública con las mismas condiciones y garantías que si la defensa se realizara presencialmente**, permitiendo que, además del tribunal, el candidato y sus directores, pudiese conectarse público al aula virtual, y que los doctores presentes puedan formular cuestiones en el momento y forma que señale el Presidente del tribunal previa acreditación de que poseen el grado de doctor.

En virtud del carácter personal de la imagen y la voz de las personas presentes en el aula virtual (art. 4.1 del Reglamento UE 2016/679 de 27 de abril de 2016), y de la dificultad de obtener el consentimiento inequívoco de los presentes en el acto de la defensa (art. 6.1 de la Ley Orgánica 3/2018 de 5 de diciembre de Protección de Datos Personales y Garantía de los Derechos Digitales y art. 4.11 del citado Reglamento UE 2016/679), **está prohibida la grabación y difusión por parte de las personas que acuden al acto de lectura. El secretario así lo manifestará al inicio del acto de la defensa**.

- 1. El doctorando solicita por correo electrónico al Presidente de la CAPD la defensa de la tesis por videoconferencia, motivando la necesidad de dicha defensa virtual e indicando expresamente su deseo de que se levante la suspensión de los plazos administrativos contemplada en la Disposición Adicional tercera del RD 463/2020, de 14 de marzo, por el que se declaró el Estado de Alarma. En la solicitud ha de indicar el motivo excepcional por el cual la defensa debe realizarse con todos los involucrados por Videoconferencia.
- 2. El Presidente de la CAPD verifica por correo electrónico que todos los miembros del tribunal están de acuerdo en que la defensa se efectúe por videoconferencia.
- 3. El Presidente de la CAPD y el Presidente del tribunal remiten un informe favorable sobre el procedimiento de defensa de la tesis por videoconferencia a la Comisión de Doctorado para su unión al expediente administrativo.
- 4. La **Instancia de Solicitud de Defensa por Videoconferencia** (cuyo modelo consta como anexo del documento) debe incluir los siguientes contenidos:
	- a. Título de la tesis
	- b. Nombre del Doctorando
	- c. Nombre del director o directores
- d. Nombre del Presidente de la CAPD
- e. Nombre del Presidente del tribunal
- f. Nombre del Secretario del tribunal
- g. Fecha de lectura y hora de comienzo
- h. Motivo excepcional que justifica que la defensa es inaplazable
- i. Documentación que acredite dicho motivo
- j. Conformidad de todos los miembros del tribunal para hacer la defensa de la tesis por videoconferencia (se aportarán los correos electrónicos)
- k. Enlace para conectarse al aula virtual, con un código en abierto, para facilitar la conexión telemática, según proceda, de doctorando, director(es), miembros del tribunal y público interesado. La conexión debe estar activa el día de la defensa, media hora antes de su inicio, y al menos durante cinco horas. Se recomienda utilizar preferentemente las herramientas oficiales que ofrece la Universidad Politécnica de Madrid, como son Skype Empresarial, Zoom, o Blackboard, u otras de similares funcionalidades.
- l. Firma de la instancia por el doctorando.
- 5. El Presidente de la CAPD o el Secretario de la Escuela o Facultad registra la Instancia de Solicitud de Defensa por Videoconferencia en el **Registro Electrónico de UPM** en [https://sede-electronica.upm.es/.](https://sede-electronica.upm.es/) Para ello:
	- a. Se accede con la [cuenta@upm.es](mailto:cuenta@upm.es)
	- b. Se incluye en el *resumen* de la solicitud el texto siguiente "Solicitud de defensa de tesis por videoconferencia del doctorando <nombre del doctorando>"
	- c. Incluye en *órgano al que se dirige*: "Vicerrectorado de Investigación, Innovación y Doctorado"
	- d. Se incluye un fichero PDF del documento de solicitud de defensa por videoconferencia con todos los apartados indicados en el punto 4 y con todas las firmas.
	- Se recuerda que para registrar electrónicamente se necesita disponer de firma digital.
- 6. El Rector o Vicerrector en quien se encuentre delegada la competencia en materia de doctorado aprobará la solicitud de defensa de la tesis por videoconferencia, si procede, o en caso contrario lo comunicará al Presidente de la CAPD.
- 7. **Previo al acto de defensa,** el Secretario del tribunal, siguiendo instrucciones del Presidente del Tribunal:
	- a. Anunciará la convocatoria, utilizando los medios habituales en la medida que sea posible, u otros medios electrónicos alternativos, indicando la información de la tesis, así como el enlace al aula virtual, la fecha y hora de comienzo.
	- b. Enviará a [doctorado@upm.es](mailto:doctorado@upm.es) y al Presidente de la CAPD los anuncios realizados por diversos medios.
	- c. Comunicará a la Secretaría de la Escuela o Facultad la fecha de la defensa de la tesis para la preparación de la documentación.
	- d. Creará una sesión privada para el debate interno de los miembros del Tribunal.
	- e. Analizará la disponibilidad de firma electrónica de los miembros del tribunal.

#### **8. En el acto de defensa:**

- a. El Secretario debe iniciar el aula virtual para el acto de defensa, y supervisará que todos los miembros del tribunal y el doctorando están conectados durante toda la defensa y que pueden participar en ella. La desconexión continuada de más de un miembro del tribunal o del candidato implica la suspensión temporal del acto de defensa.
- b. El Secretario debe comprobar al iniciar la sesión la identidad de todo el tribunal y la del doctorando.
- c. El Presidente moderará la sesión.
- i. Sólo podrá grabar la sesión el Secretario del tribunal, y queda prohibida cualquier otra grabación.
- ii. El acto de defensa se realizará siguiendo el procedimiento habitual según lo establecido en los art. 29 y 30 del Reglamento de elaboración y evaluación de tesis de la UPM.
- iii. Los doctores presentes en el aula virtual, previa acreditación de que poseen el título de doctor, podrán formular cuestiones en el momento y forma que señale el presidente del tribunal; para ello, el Secretario deberá comprobar de manera fehaciente la identidad y la cualificación de Doctor de quienes deseen intervenir de entre el público antes de que el presidente les conceda la palabra.
- d. Una vez terminada el acto de defensa, el Secretario del tribunal comprueba que todos los miembros del tribunal abandonan la sesión pública.
- e. Los miembros del Tribunal se incorporan a una sesión privada, diferente de la sesión pública, para proceder a la deliberación, firma de documentos y voto de la mención Cum Laude.
	- i. Todos los miembros del tribunal, incluido el Secretario, envían al Secretario por correo electrónico su calificación.
	- ii. Cada miembro del tribunal realizará un informe sobre la tesis doctoral que debe ser firmado después del acto de defensa. En el caso de realizar firma digital, se enviará el pdf al Secretario del tribunal durante la sesión privada. Aquellos miembros que no dispongan de firma electrónica, lo enviarán por correo postal al Secretario. Los miembros del tribunal firman electrónicamente el mismo documento de acta, que custodia el Secretario. Este acta no puede incluir firmas manuales.
	- iii. Cada miembro que no pueda firmar electrónicamente, remitirá un acta individual firmada por correo postal a la atención del Secretario.
	- iv. El Secretario explicará el procedimiento de la votación para la posible mención Cum Laude según lo establecido en el punto 9.
	- v. Se efectúa la votación para la mención Cum Laude.
	- vi. El Secretario cierra la sesión privada una vez compruebe que el acta está firmada por todos los miembros del tribunal y se han emitido los cinco votos para la posible mención Cum Laude.
- f. El acta de la defensa recogerá las incidencias que hayan podido ocurrir, así como si se han reunido las condiciones suficientes para la celebración del acto.
- g. El Secretario podrá certificar la celebración del acto de defensa de tesis y la calificación obtenida.
- h. Los miembros del Tribunal se reincorporan a la sesión pública para comunicar el resultado.
- 9. Con el fin de posibilitar la **votación de la mención Cum Laude** y garantizar el secreto de la misma, el procedimiento a seguir será el siguiente:
	- a. La votación debe realizarse durante la sesión virtual a puerta cerrada de deliberación del tribunal, una vez realizados los informes de valoración y decidida la calificación de la tesis doctoral.
	- b. El Secretario del tribunal accederá a la aplicación Adoodle [\(adoodle.org\)](http://adoodle.org/)\* configurando:
		- i. Título de la votación: "Apellidos (del doctorando), DDMMAA (fecha de defensa)"
		- ii. Autor: Nombre del secretario del tribunal
		- iii. Pregunta: "**Esta tesis merece la Mención Cum Laude / This PhD thesis should be acknowledged the Cum Laude honors**"
- iv. Participantes: introducir los correos electrónicos de los cinco miembros del tribunal evaluador (separados por comas o en distintas líneas).
- v. Las dos respuestas posibles serán: **SI** o **NO**
- vi. Observador: añadir el correo electrónico del Presidente de la CAPD al que pertenezca la tesis defendida
- c. El Secretario debe informar que la herramienta seleccionada garantiza el anonimato del voto y que todos los miembros del tribunal tienen que realizar la votación para la mención cum laude.
- d. Todos los miembros del tribunal tienen que entrar en la aplicación. Es responsabilidad del Secretario que todos los miembros voten. Si algún miembro no realiza la votación, se considerará que el tribunal no ha votado la mención.
- e. Los votantes recibirán un correo con las instrucciones de voto y detalles de la votación junto a un enlace único y anónimo. Una vez que todos los miembros del tribunal hayan emitido su voto, el resultado será visible y llegará por correo electrónico al Presidente de la CAPD, que actúa como observador.
- f. El secretario del tribunal debe archivar y enviar al Presidente de la CAPD de la tesis doctoral dos mensajes que recibirá en su correo electrónico desde Adoodle: (1) la convocatoria de la votación y (2) el resultado de la votación cuando todos hayan votado.
- 10. Sólo cuando el Secretario del Tribunal entregue los documentos en la Secretaría de la Escuela o Facultad responsable del Programa de Doctorado, el doctorando podrá solicitar el título de doctor.

**SEGUNDO:** Dejar sin efecto el procedimiento extraordinario para realizar tesis por videoconferencia con motivo de la declaración del Estado de alarma por el Coronavirus, aprobado por la Comisión de Doctorado de la UPM, de 26 de marzo de 2020, convalidando el procedimiento descrito en este último documento y, por consiguiente, las tesis defendidas durante su vigencia y ajustadas al mismo.

#### **ANEXO**

#### **INSTANCIA PARA SOLICITAR LA DEFENSA POR VIDEOCONFERENCIA**

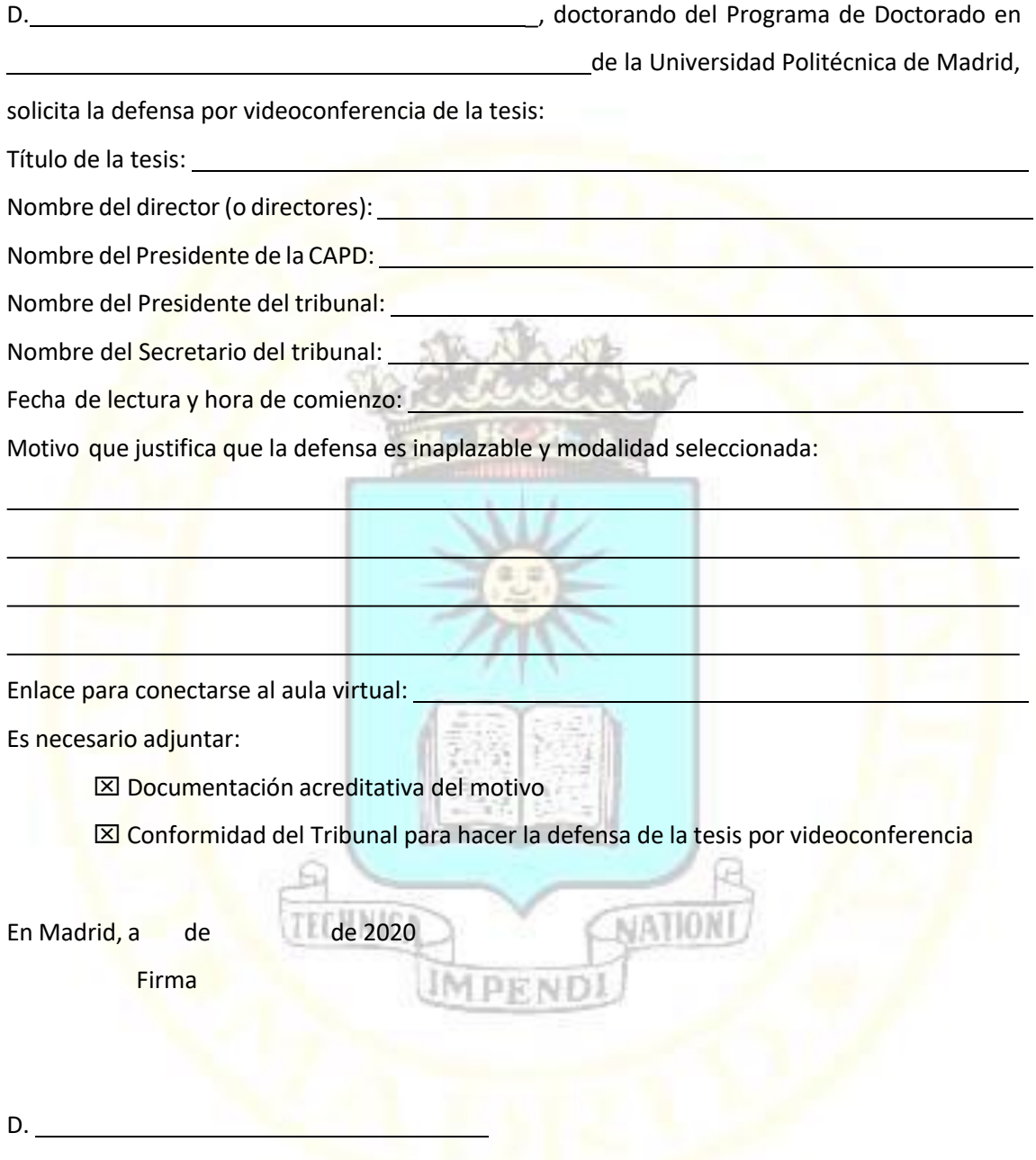

- A: Vicerrectora de Investigación, Innovación y Doctorado
- CC: Presidente de la CAPD
- CC: Subdirector o Vicedecano de Doctorado

## I.- ACUERDOS Y RESOLUCINES DE LOS ÓRGANOS DE GOBIERNO I.B.- ACUERDOS Y RESOLUCIONES: CONSEJO DE GOBIERNO

*Dª María Teresa GONZÁLEZ AGUADO, Secretaria General de la Universidad Politécnica de Madrid,*

#### *CERTIFICA:*

*Que, en la sesión ordinaria del CONSEJO DE GOBIERNO de la Universidad Politécnica de Madrid celebrada a través del Sistema ZOOM, previa convocatoria, el día 28 de mayo de 2020, se adoptaron válidamente los siguientes acuerdos:*

- *- Aprobar la extensión del Calendario Escolar para el curso 2019-2020.*
- *- Elegir a D. Óscar García Suarez como representante de los Directores de Escuelas y Decano de Facultad en la Comisión Permanente del Consejo de Gobierno.*
- *- Aprobar las compensaciones para el PDI con vinculación permanente mayor de 65 años que opte por la jubilación.*
- *- Aprobar los criterios para determinar el número máximo de adjuntías a la dirección de los centros y su equivalencia.*
- *- Aprobar la renovación del Contrato de cesión de uso de espacios en Centros de la Universidad Politécnica de Madrid a las empresas ALGENEX (ALTERNATIVE GENE EXPRESSION) S.L., VIPERA IBERICA S.L., THE GRAFFTER S.L. y IDAERO SOLUTIONS S.L. y DEVERYWARE S.A., una vez informados favorablemente por el Consejo Social.*
- *- Aprobar los siguientes Títulos Propios:*
	- *Diseño de procedimientos de vuelo instrumental con navegación de área (PBN).*

*----------*

*Acústica Forense.*

*Madrid, a 3 de junio de 2020*

*La Secretaria General María Teresa González Aguado Vº Bº El Rector Guillermo Cisneros Pérez* 

# **Fecha de publicación: 12 de junio de 2020**

# EXTENSIÓN CALENDARIO ESCOLAR 2019-2020 (por COVID-19) para titulaciones de Grado y Máster Universitario de la Universidad Politécnica de Madrid

Aprobado por el Consejo de Gobierno el 28 de mayo de 2020

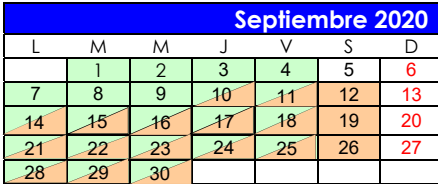

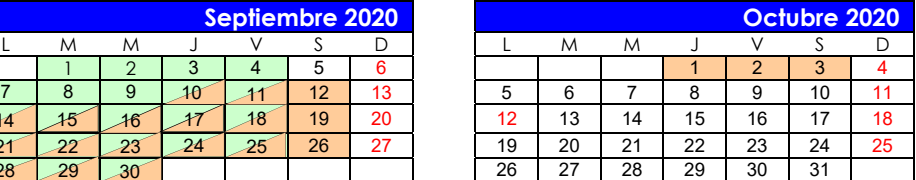

Calendario extendido según la Resolución Rectoral de 13 de abril de 2020 (apartado 3.4, y secciones 4 y 8). Las asignaturas tipos B y C se definen en el apartado 1.3 de la citada Resolución Rectoral. La defensa de los TFG/TFM podrá realizarse en septiembre y octubre (según la sección 11 de la citada Resolución Rectoral).

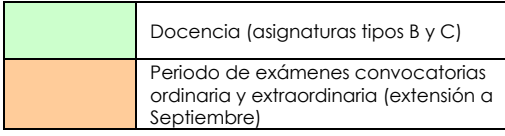

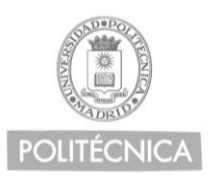

CAMPUS **DE EXCELENCIA** INTERNACIONAL

# **COMPENSACIONES PARA EL PDI FUNCIONARIO MAYOR DE 65 AÑOS QUE OPTE POR JUBILARSE (CURSO 2019-2020)**

A partir del momento de su aprobación por el Consejo de Gobierno y hasta el 30 de JUNIO de 2020, los **profesores funcionarios** que durante el presente año hayan estado de alta en nómina de la UPM y que opten por la jubilación a la finalización de este curso académico (31/07/2020), tendrán derecho a una compensación de:

- a) **Dos pagas completas** si han nacido entre el 1 de septiembre de 1950 y el 31 de agosto de 1951.
- b) **Cuatro pagas completas** si han nacido entre el 1 de septiembre de 1951 y el 31 de agosto de 1952.
- c) **Seis pagas completas** si han nacido entre el 1 de septiembre de 1952 y el 31 de julio de 1955.

#### **CRITERIOS QUE REGULAN LA CREACIÓN DE ADJUNTÍAS A DIRECCIONES/DECANATOS DE ESCUELA/FACULTAD**

De conformidad con lo previsto en el artículo 78 de los estatutos de la UPM, el Director/a o Decano/a designará, oída la Junta de Escuela o Facultad, Adjuntos/as de entre el profesorado adscrito a la misma en régimen de dedicación a tiempo completo, que le auxilien en las áreas de actividad a las que responda su denominación, que actuarán bajo su dirección y dependencia.

En cada Escuela o Facultad se podrán proponer hasta un máximo de Adjuntos/as a la Dirección o al Decanato igual a la mayor de las siguientes cifras:

- Uno por cada mil estudiantes, o fracción, matriculados en el centro en planes de estudios oficiales.
- Uno por cada cien profesores/as, o fracción equivalente a tiempo completo adscritos al centro. A estos efectos, un profesor o profesora a tiempo parcial equivaldrá a 0,5 profesores/as equivalentes a tiempo completo.

El desempeño de las funciones de Adjunto/a a la Dirección o al Decanato tendrá la misma consideración a efectos presupuestarios que el de Subdirector/a o Vicedecano/a.

Queda derogado el acuerdo de Consejo de Gobierno de 29 de noviembre de 2011 referente a CRITERIOS QUE REGULAN LA CREACIÓN DE ADJUNTÍAS A DIRECCIONES/DECANATOS DE ESCUELA/FACULTAD y cualquier otro acuerdo de Consejo de Gobierno que entre en contradicción con éste.